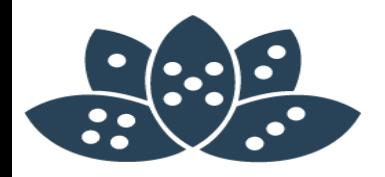

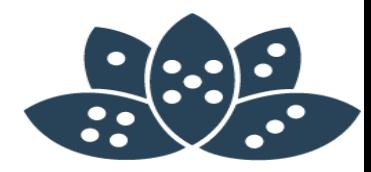

# **MarvelClient Essentials** Notes Client Infrastruktur Analyse

Marc Thomas, panagenda

AdminCamp 2019 – März 25-27 HCL & IBM: #DominoForever in 2019 – Wir sind die Zukunft

*Some Hardfacts*

- Started with IBM (Lotus) in the last millennium
- Owner of a bunch of certificates including a drivers license and something the germans call "Seepferdchen"
- *Experienced in..*
- Collaboration Backend Infrastructure
- **IBM Notes Client Management / Deployment**
- Process Management

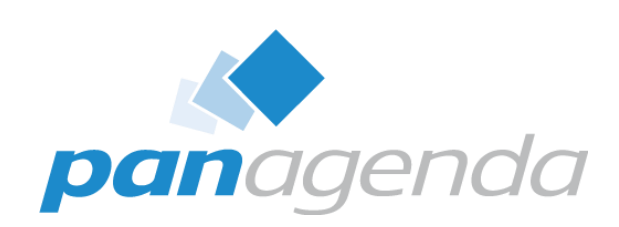

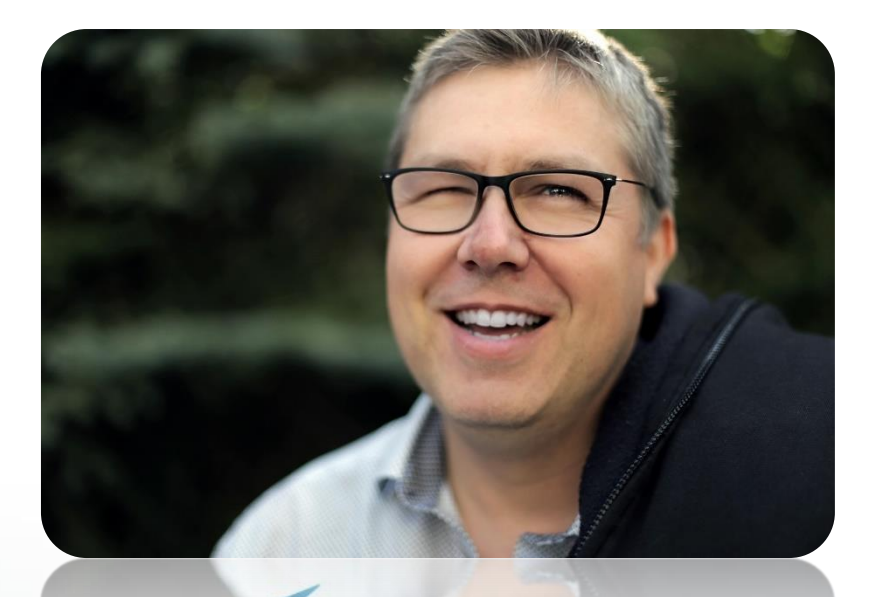

# Marc Thomas

#### Make Your Data Work For You

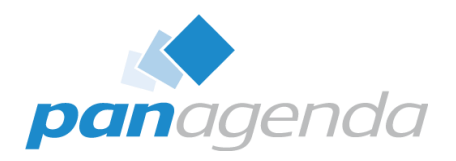

- Was ist MarvelClient Essentials
- Warum brauche ich MarvelClient Essentials
- Wie richte ich MarvelClient Essentials ein
- Woher erhalte ich MarvelClient Essentials

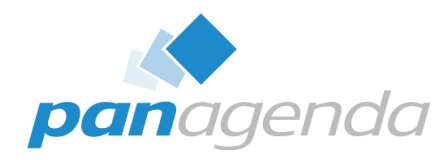

- **Was** ist MarvelClient Essentials (MCE)
- Der MarvelClient ist **das** Werkzeug zum Management von Notes Clients. (kostenpflichtig)
- In der Variante MarvelClient Essentials erhalten Sie ausgewählte Funktionen des MarvelClient´s (**kostenfrei)**.
- MCE läuft auf allen Notes Client und Domino Plattformen die von IBM supported sind.
- MCE besteht aus zwei Server-seitigen Datenbanken und einer lokalen Binary (dll,dylib)

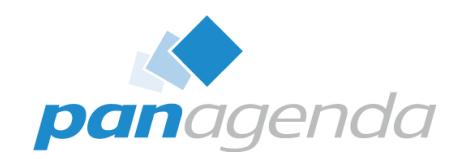

#### **Was** – ist MarvelClient Essentials (MCE)

Views: Notes Releases

• MCE stellt umfangreiche Client Infrastruktur Informationen bereit (Analyse)

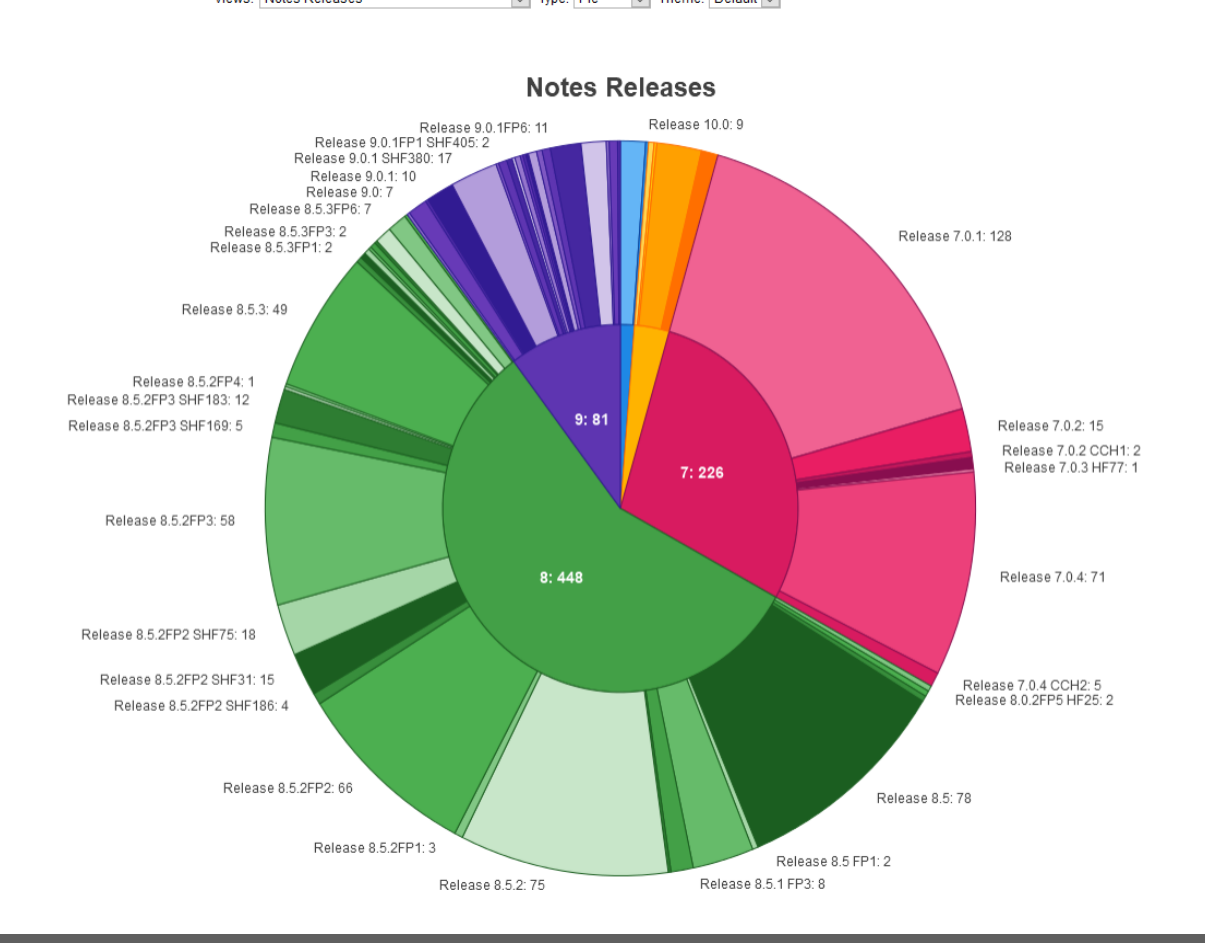

 $\boxed{\smile}$  Type: Pie  $\boxed{\smile}$  Theme: Default  $\boxed{\smile}$ 

panagenda

# panagen

#### **Was** – ist MarvelClient Essentials (MCE)

• MCE stellt umfangreiche Client Infrastruktur Informationen bereit (Analyse)

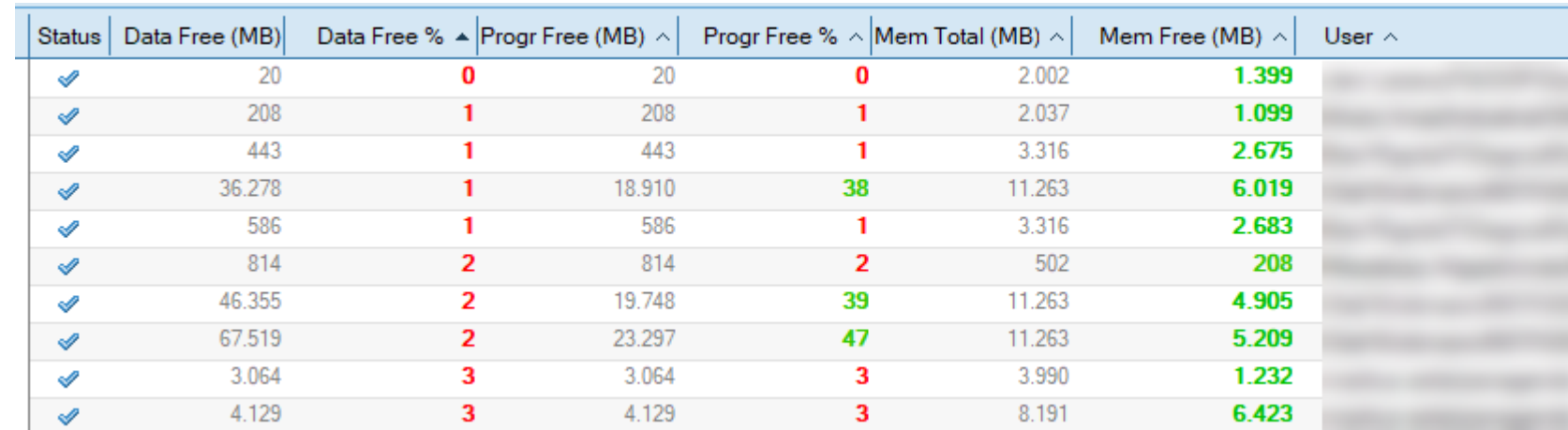

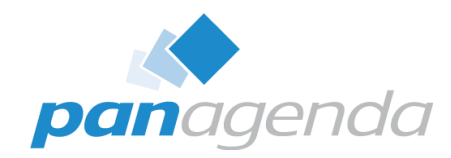

#### **Was** – ist MarvelClient Essentials (MCE)

**iii** Preferences

type

S

• MCE ermöglicht es Konfigurationen am Notes Client durchzuführen z.B. über die "notes.ini" oder die "Basic Notes Client Configuration"

#### notes.ini - Notepad

File Edit Format View Help \$IEVersionMajor=10 WWWDSP SYNC BROWSERCACHE=0 WWWDSP PREFETCH OBJECT=0 EnableJavaApplets=1 EnablePlugins=1 Preferences=1115834481 PrefAPIVer=197 AltNameLanguage=de ContentLanguage=de:en WeekStart=2 ViewWeekStart=2 NavWeekStart=2 XLATE CSID=52 SPELL LANG=2057 SPELL PREFERENCES=0 Region=de DatePickerDirection=0 EnableBiDiNotes=0 ScriptRTFVisualCaretMovement=0

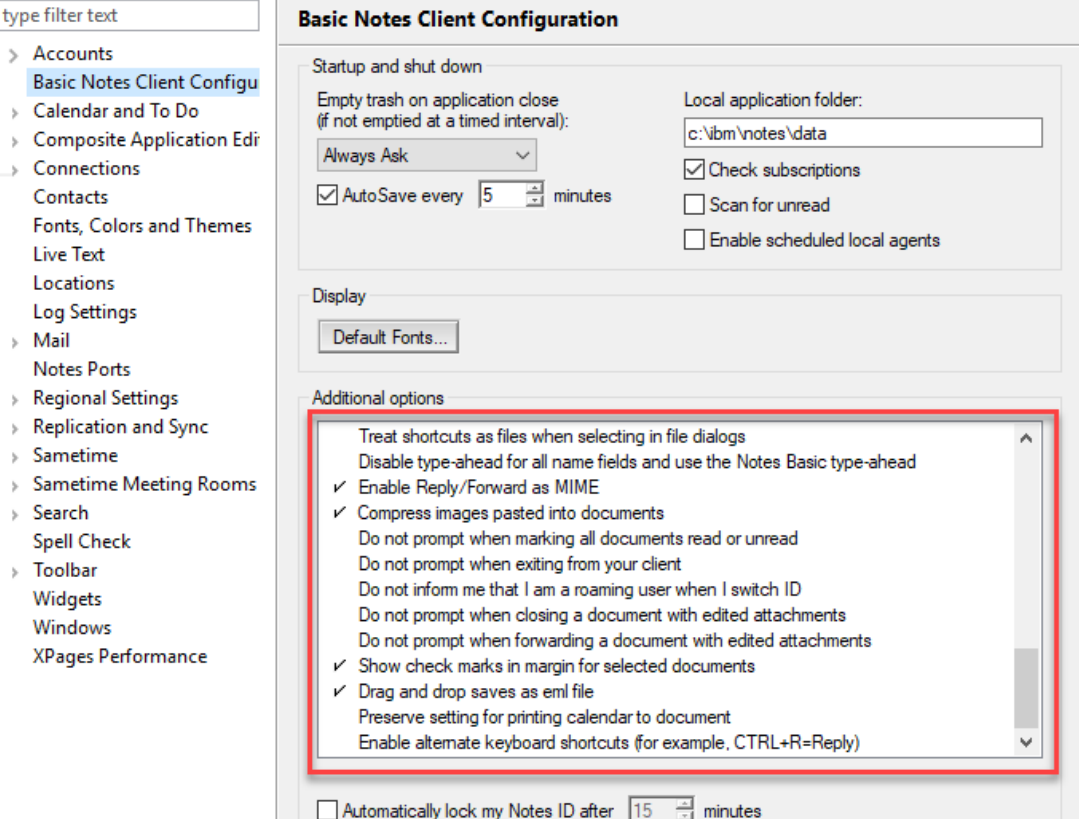

 $\equiv$  minutes

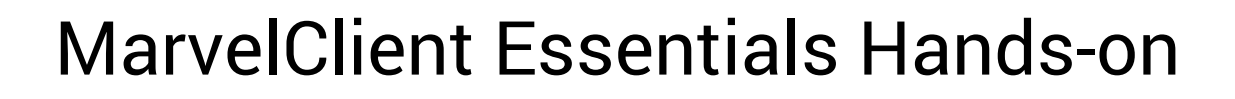

#### **Was** – ist MarvelClient Essentials (MCE)

#### • Features

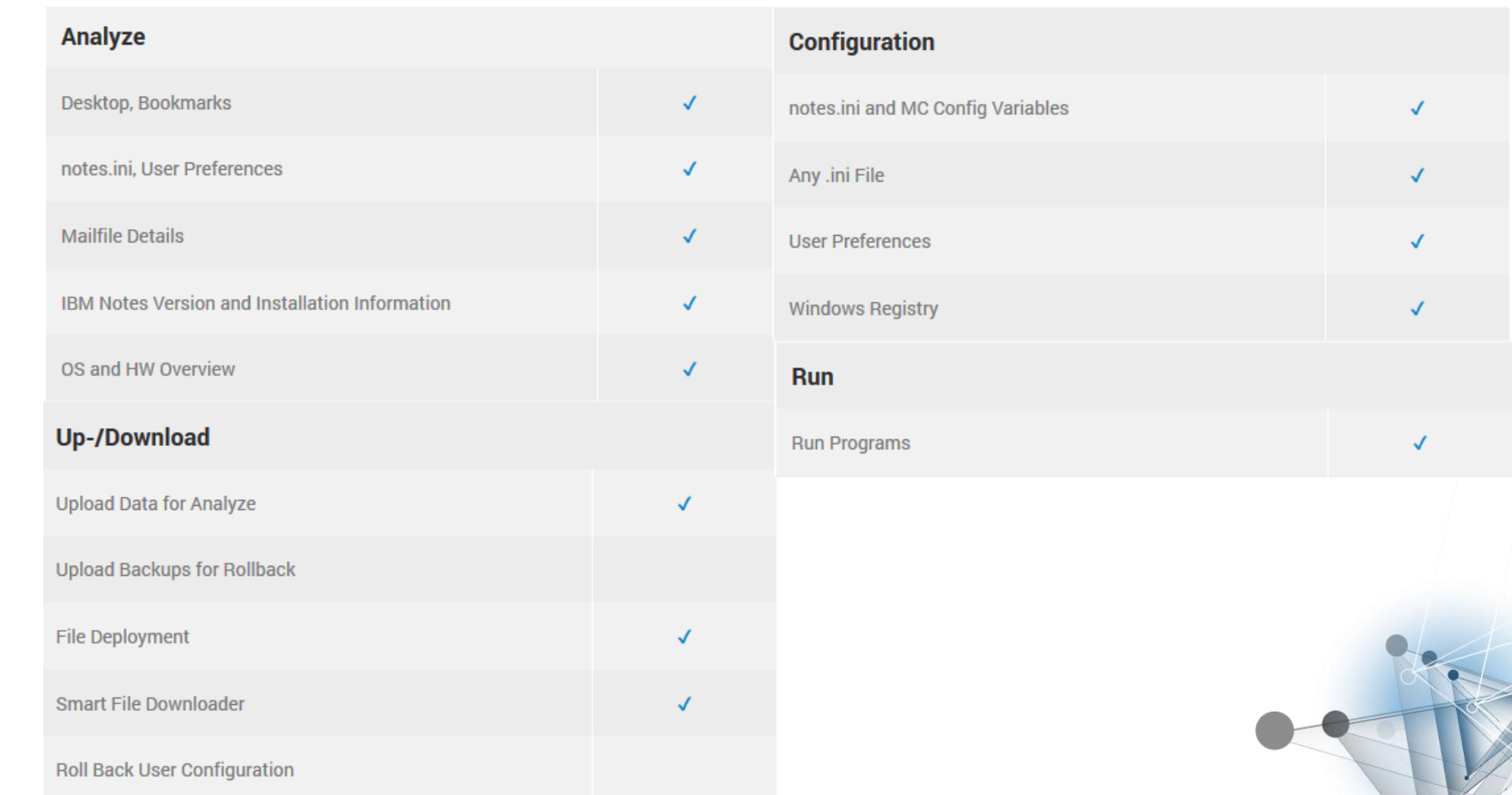

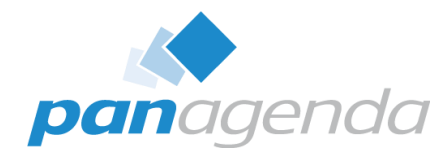

**Warum** – brauche ich MarvelClient Essentials (MCE)

- MCE unterstützt im Tagesgeschäft durch die Reduzierung von Supportanfragen (z.B. durch die Definition von Vorgaben)
- MCE hilft bei der Projektplanung durch zuverlässige Infrastruktur Erkenntnisse (z.B. für Upgrades)
- MCE ist dauerhaft kostenfrei und ab Notes 10.0.1 Bestandteil der Installationspakete von Notes / Domino.

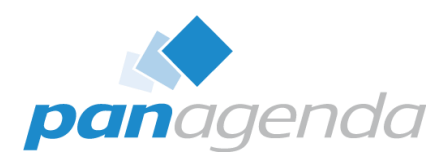

- Grundeinrichtung über den MCE Install Wizzard PMCInstaller.nsf
	- Server-seitige Installation
	- Lokale Installation

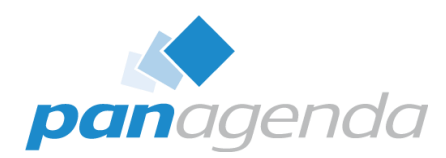

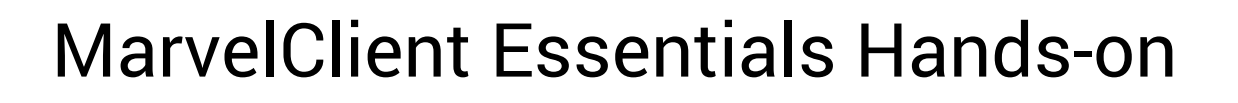

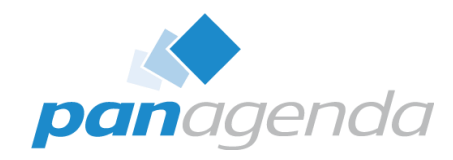

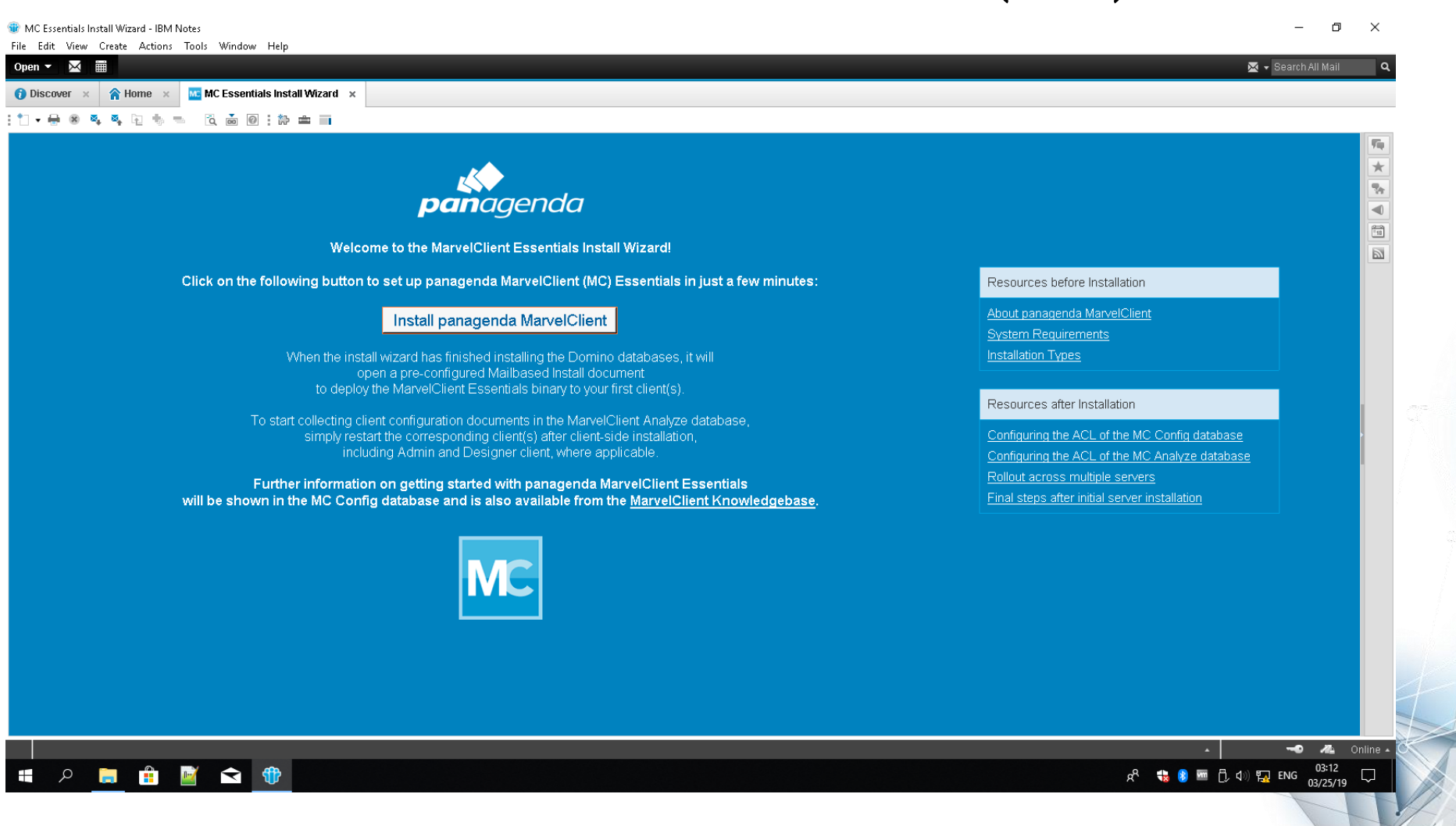

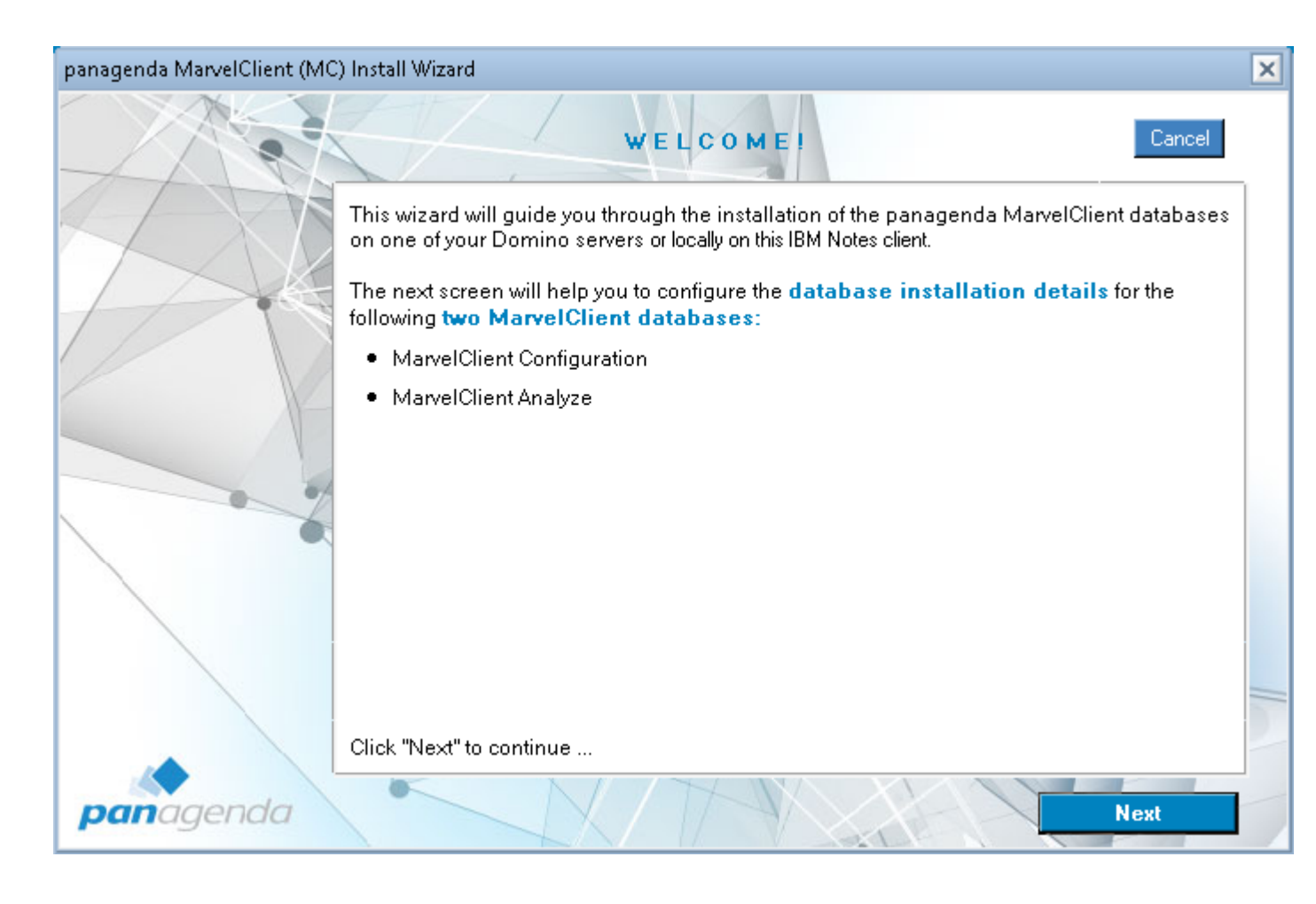

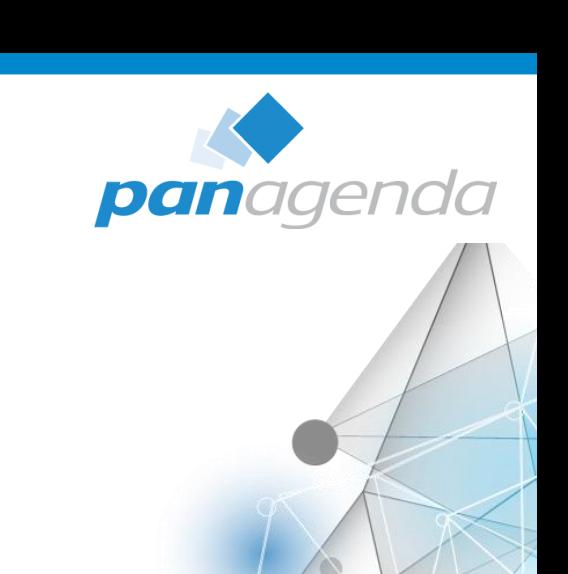

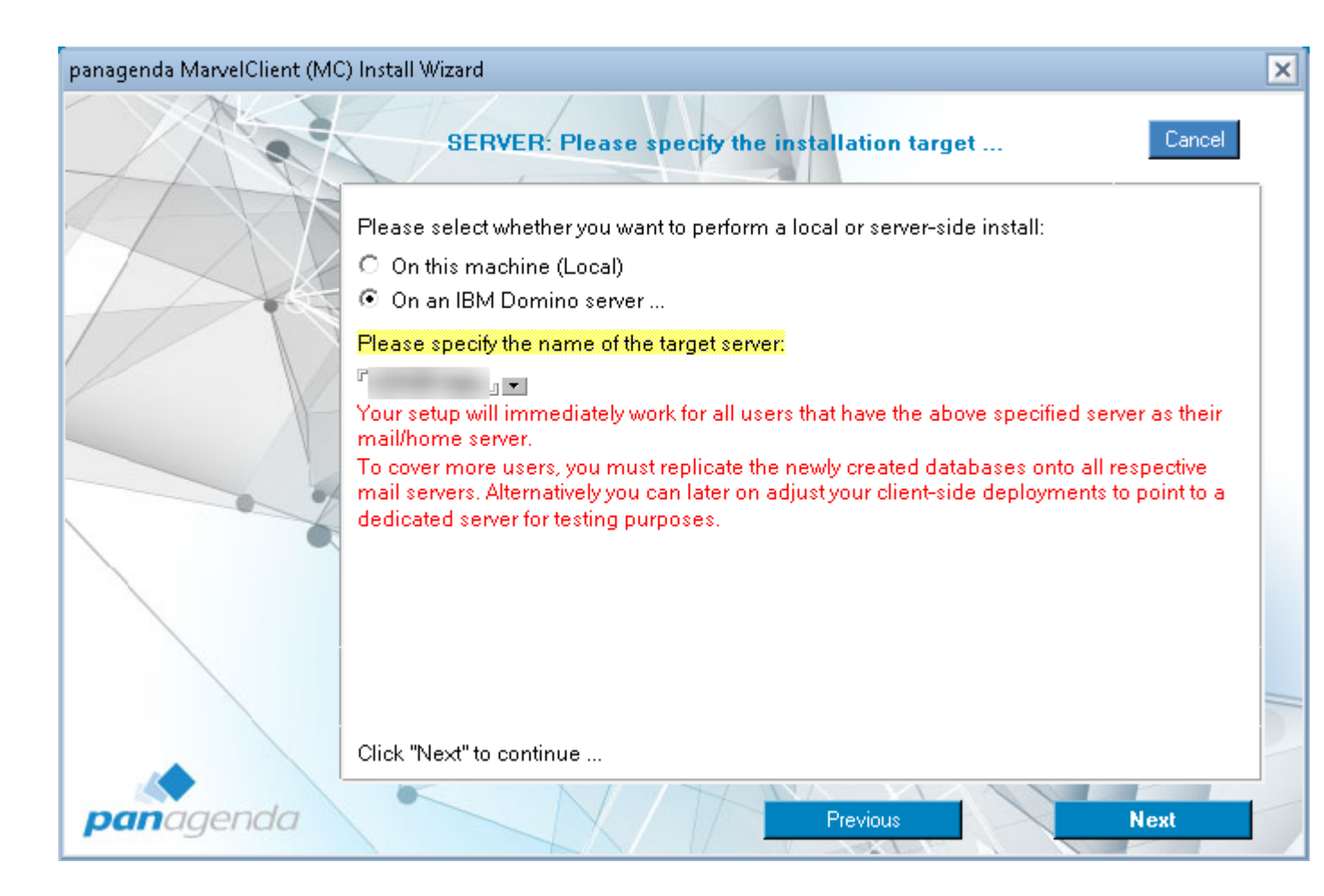

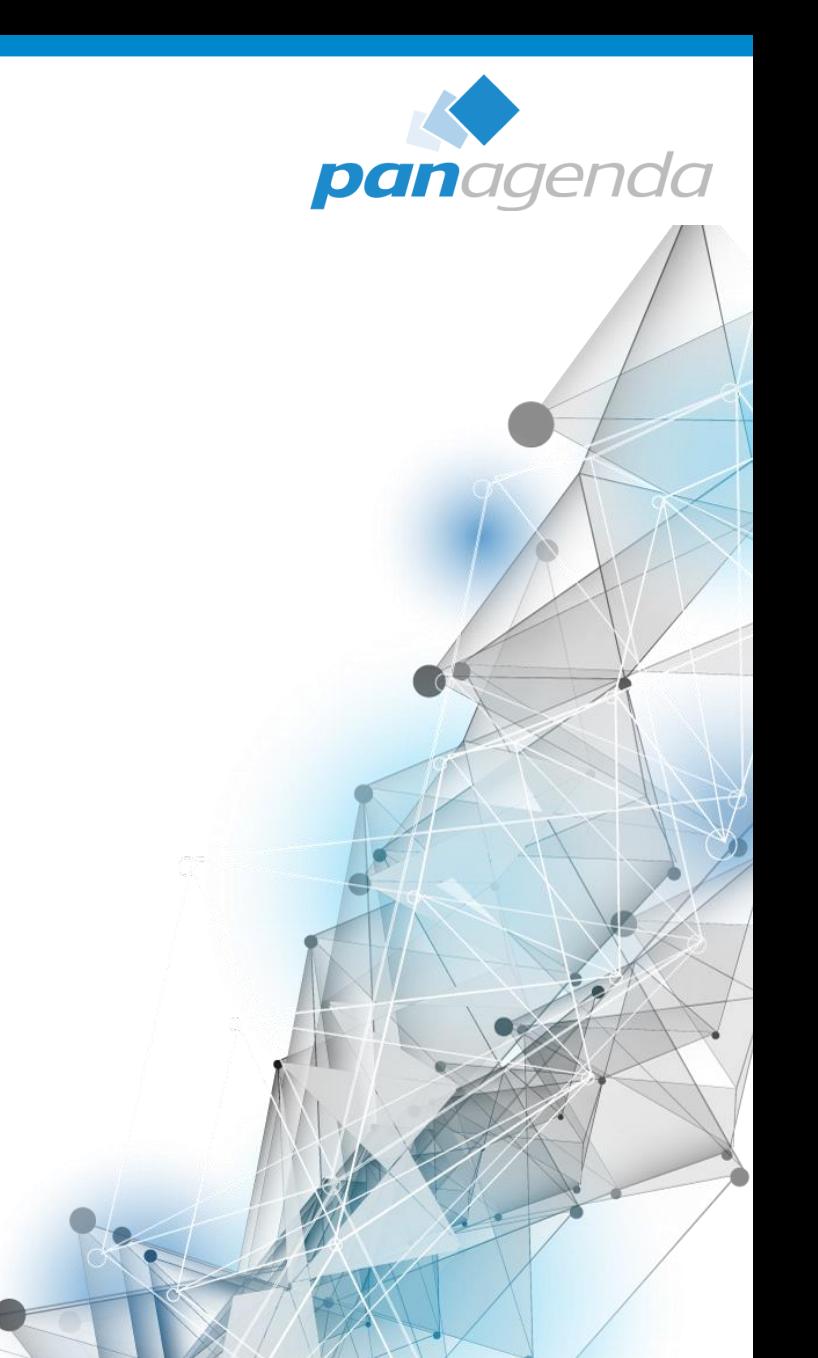

#### **Wie** – richte ich MarvelClient Essentials ein (MCE)

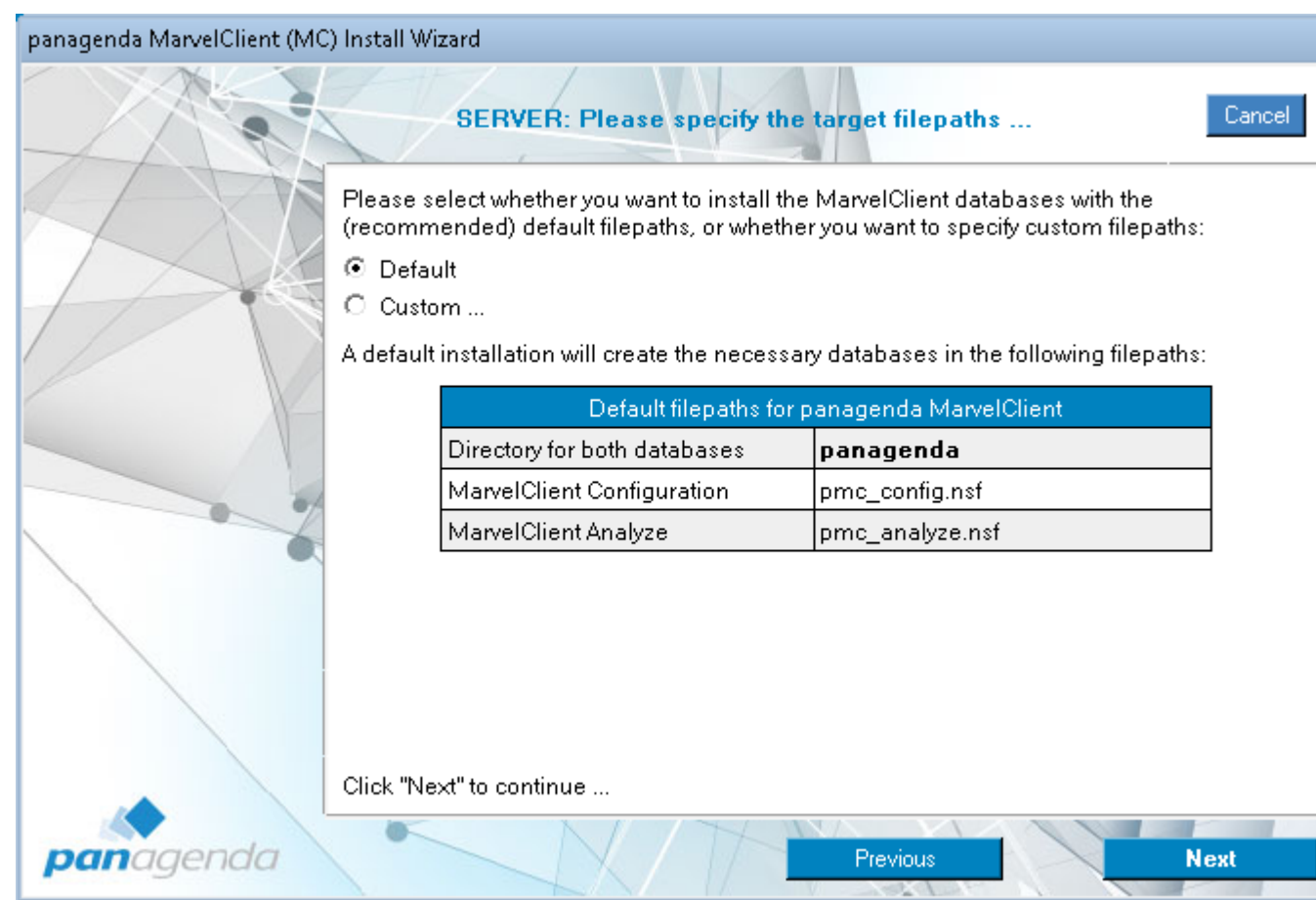

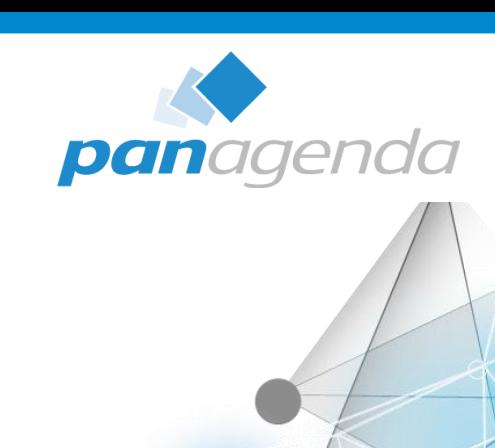

 $\boxed{\mathbf{x}}$ 

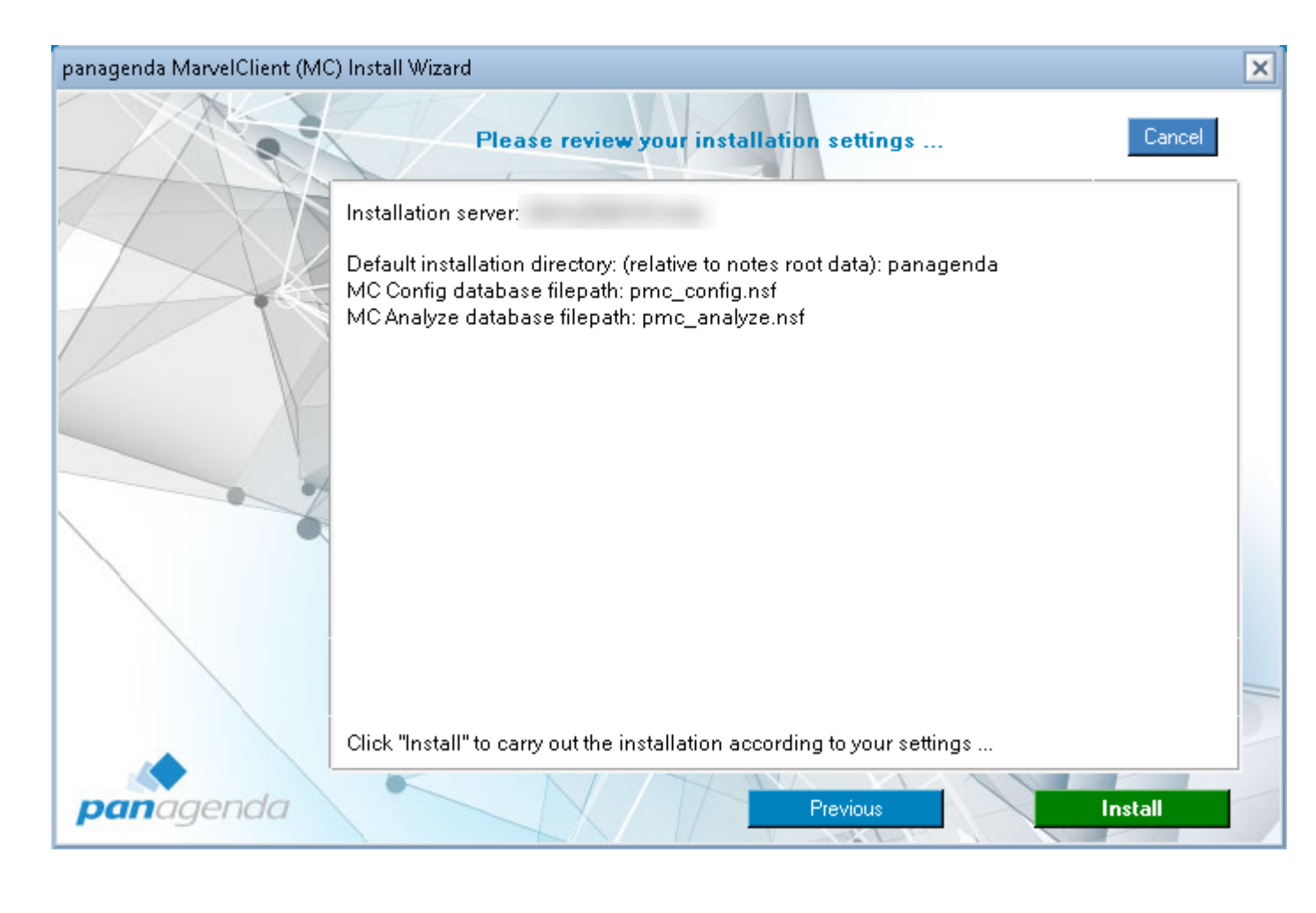

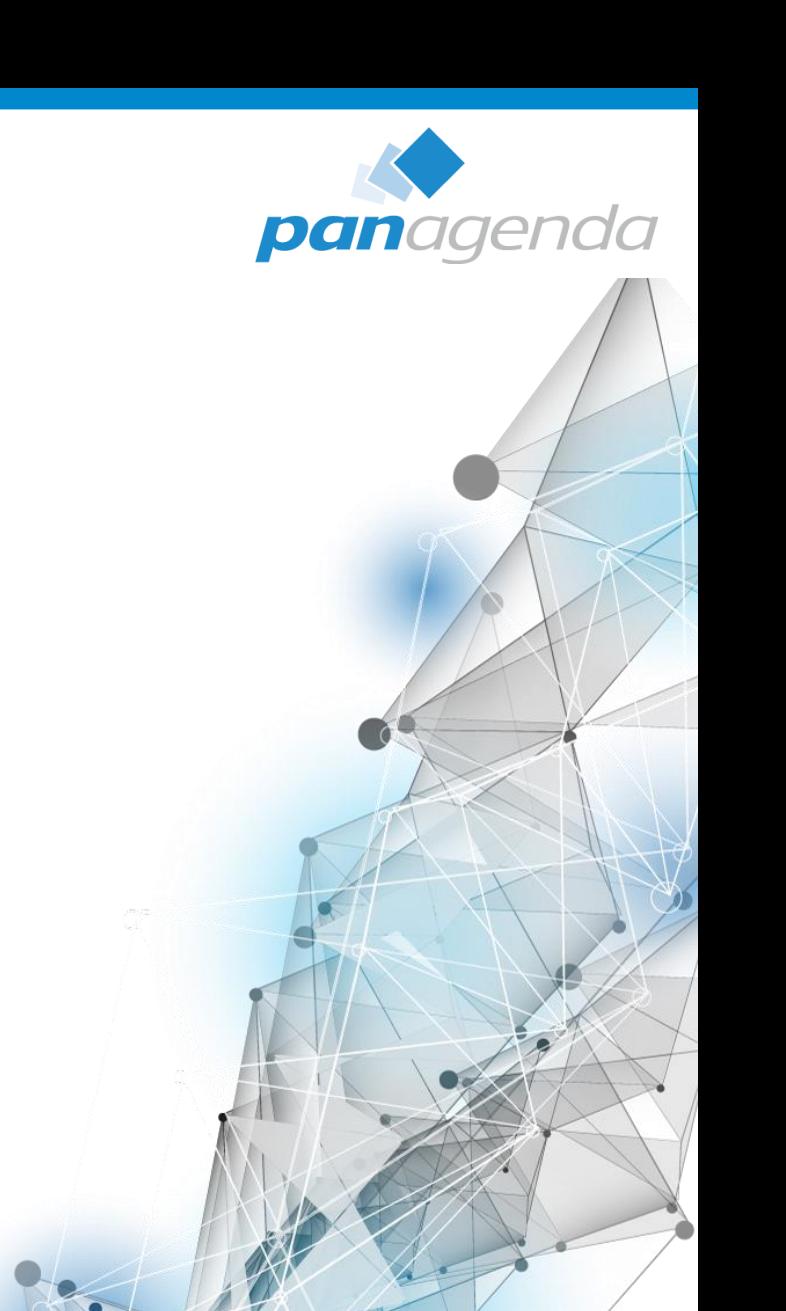

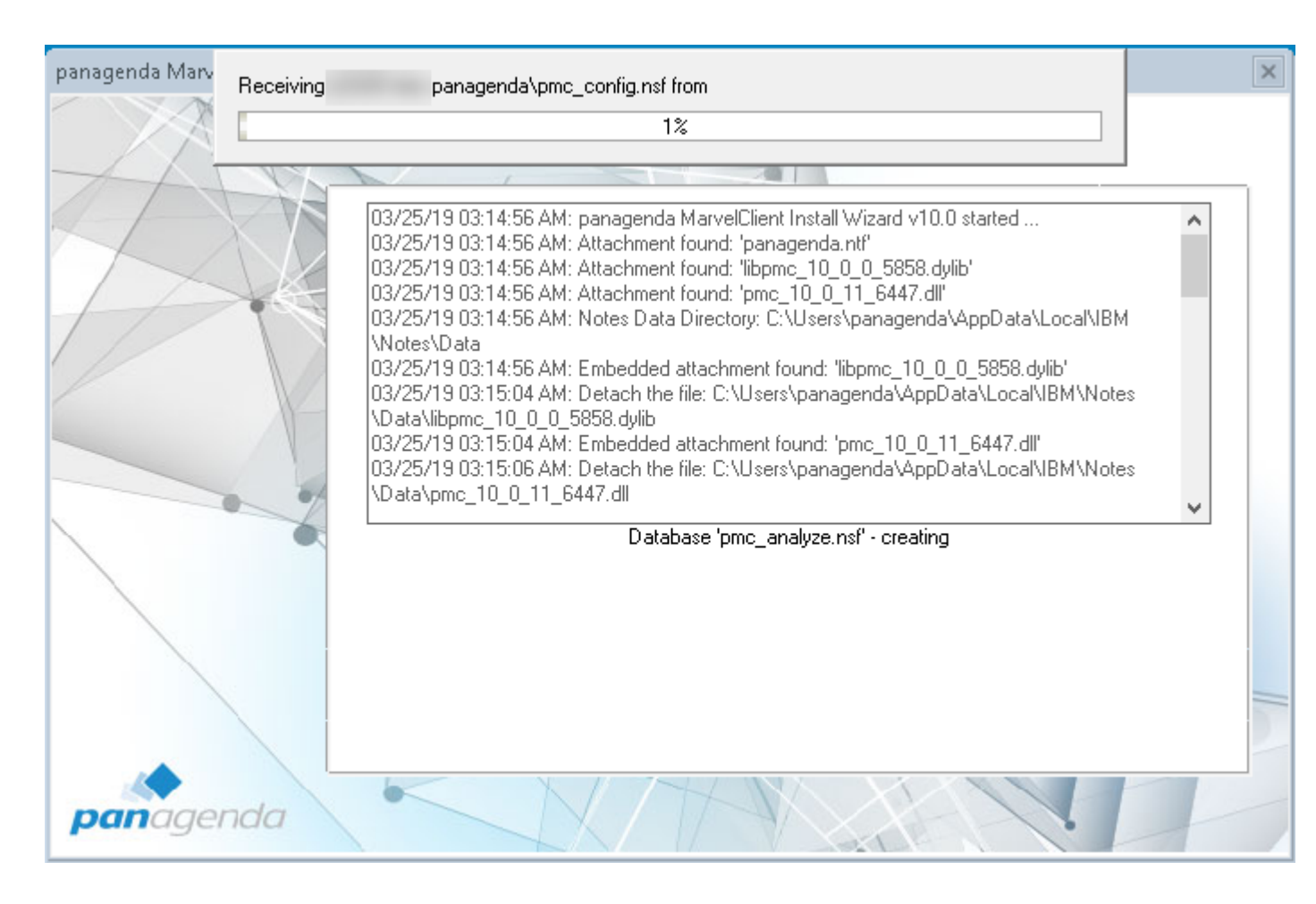

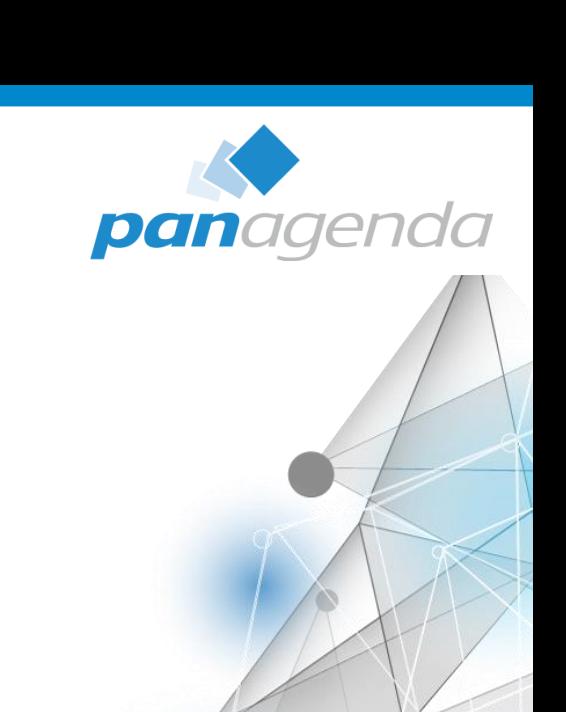

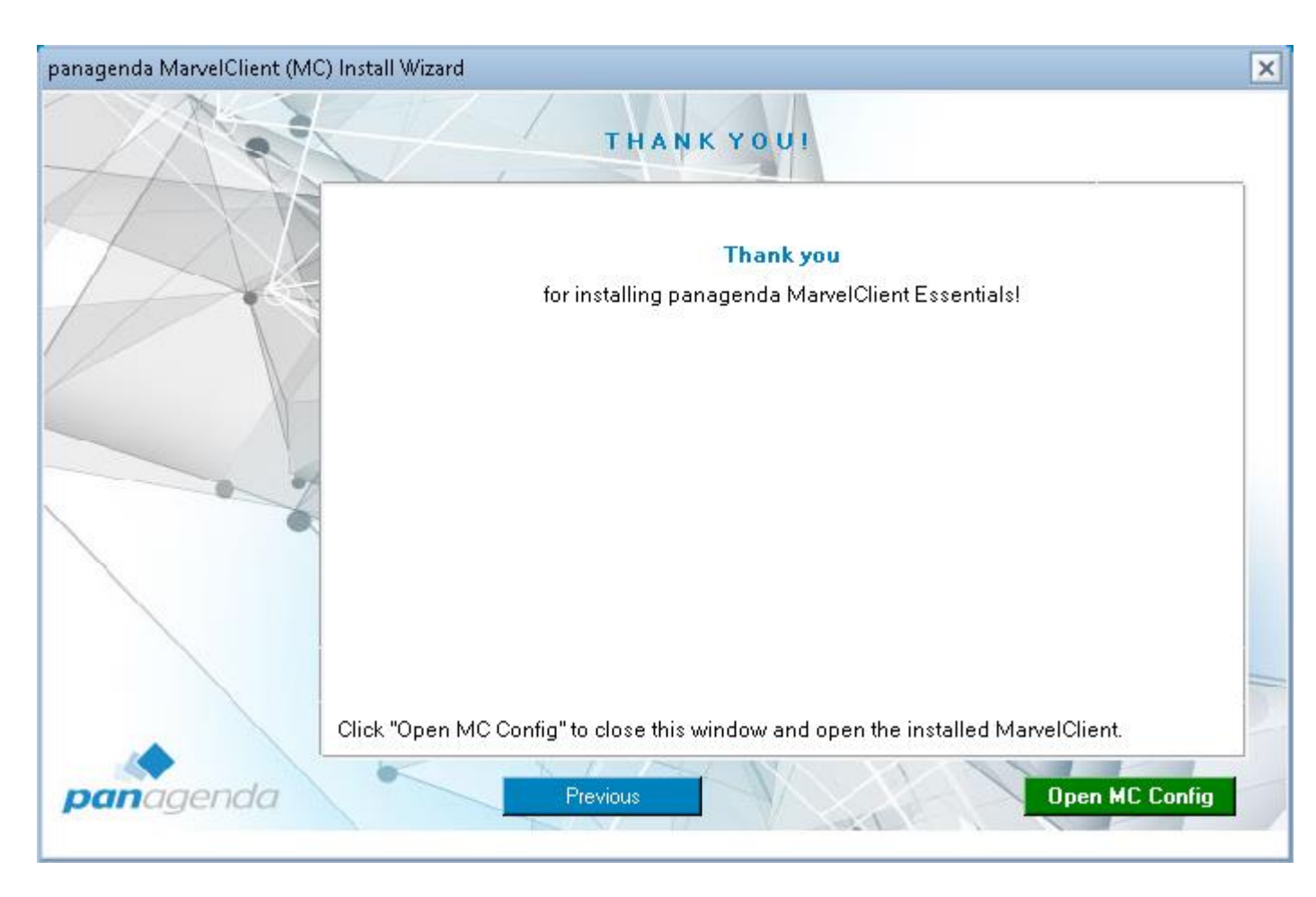

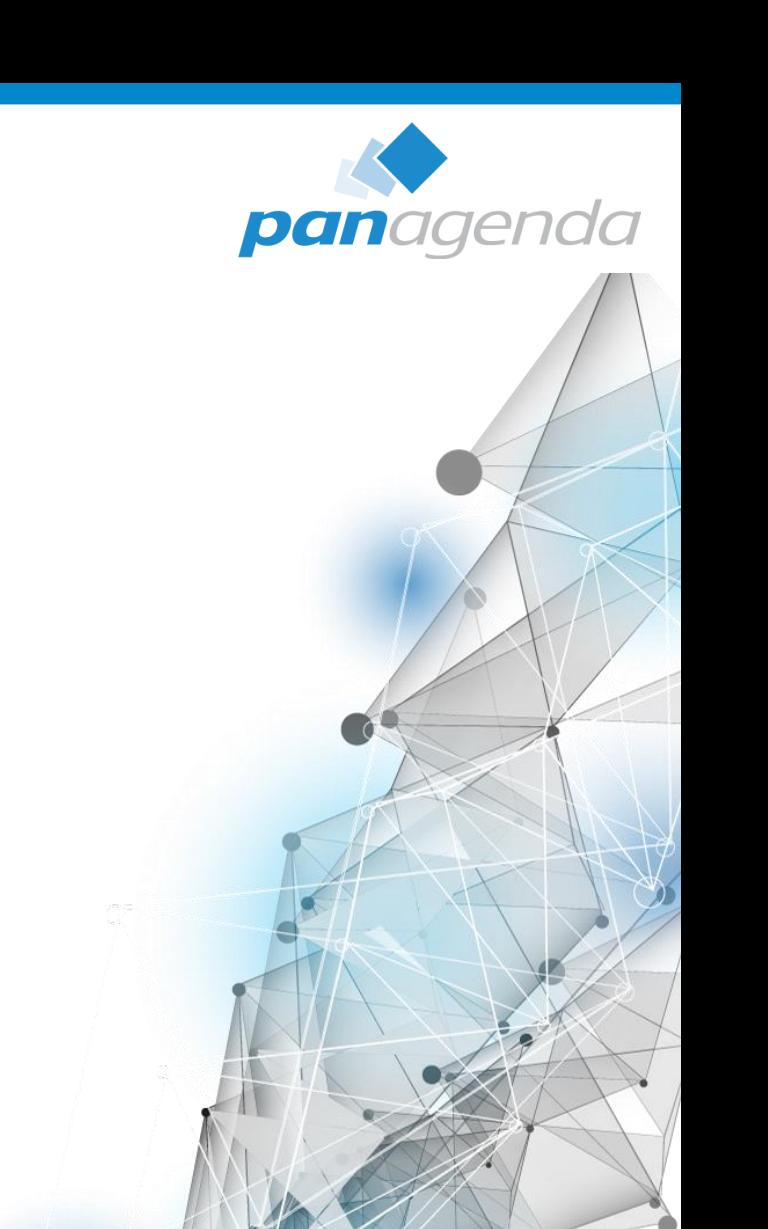

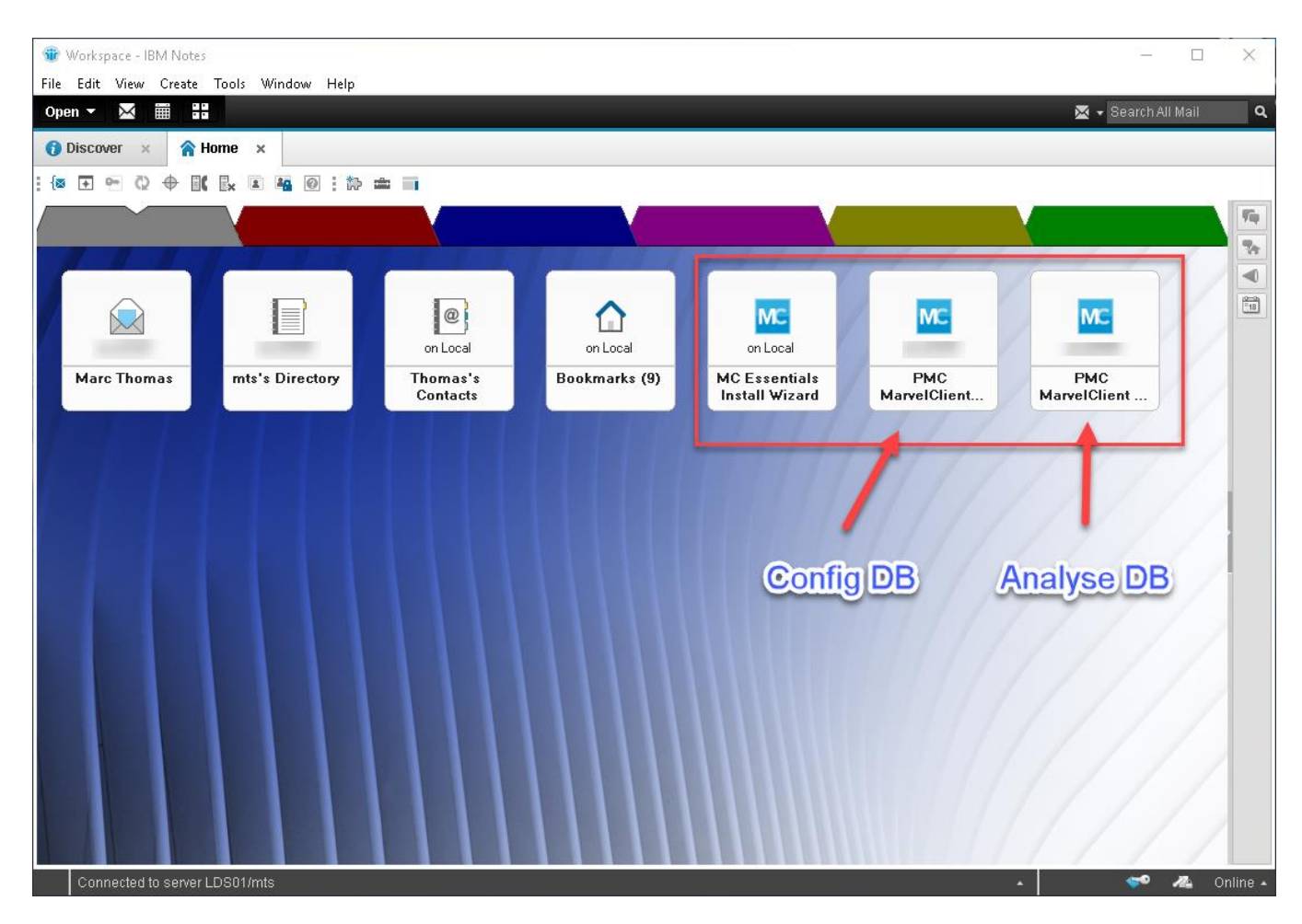

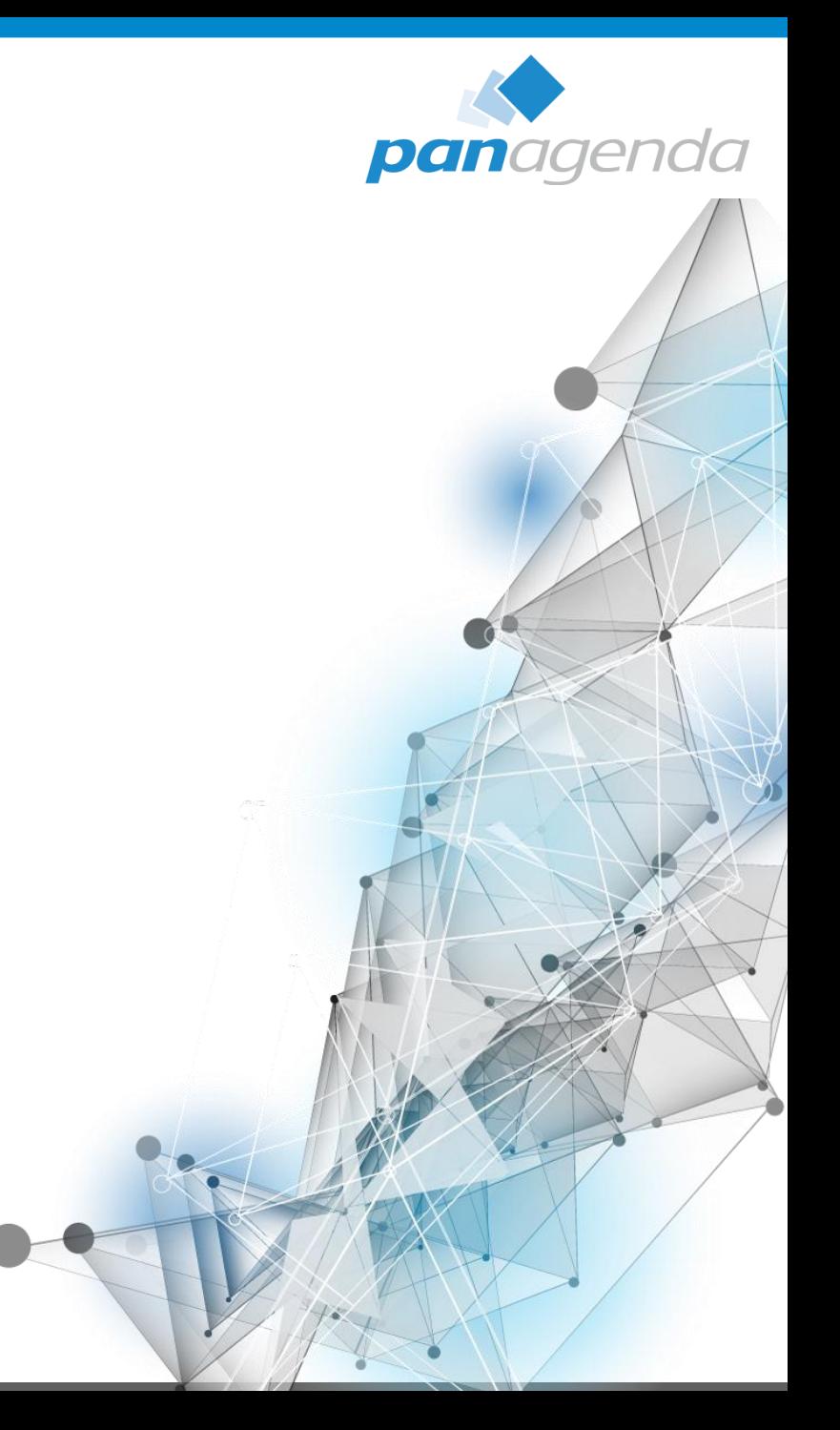

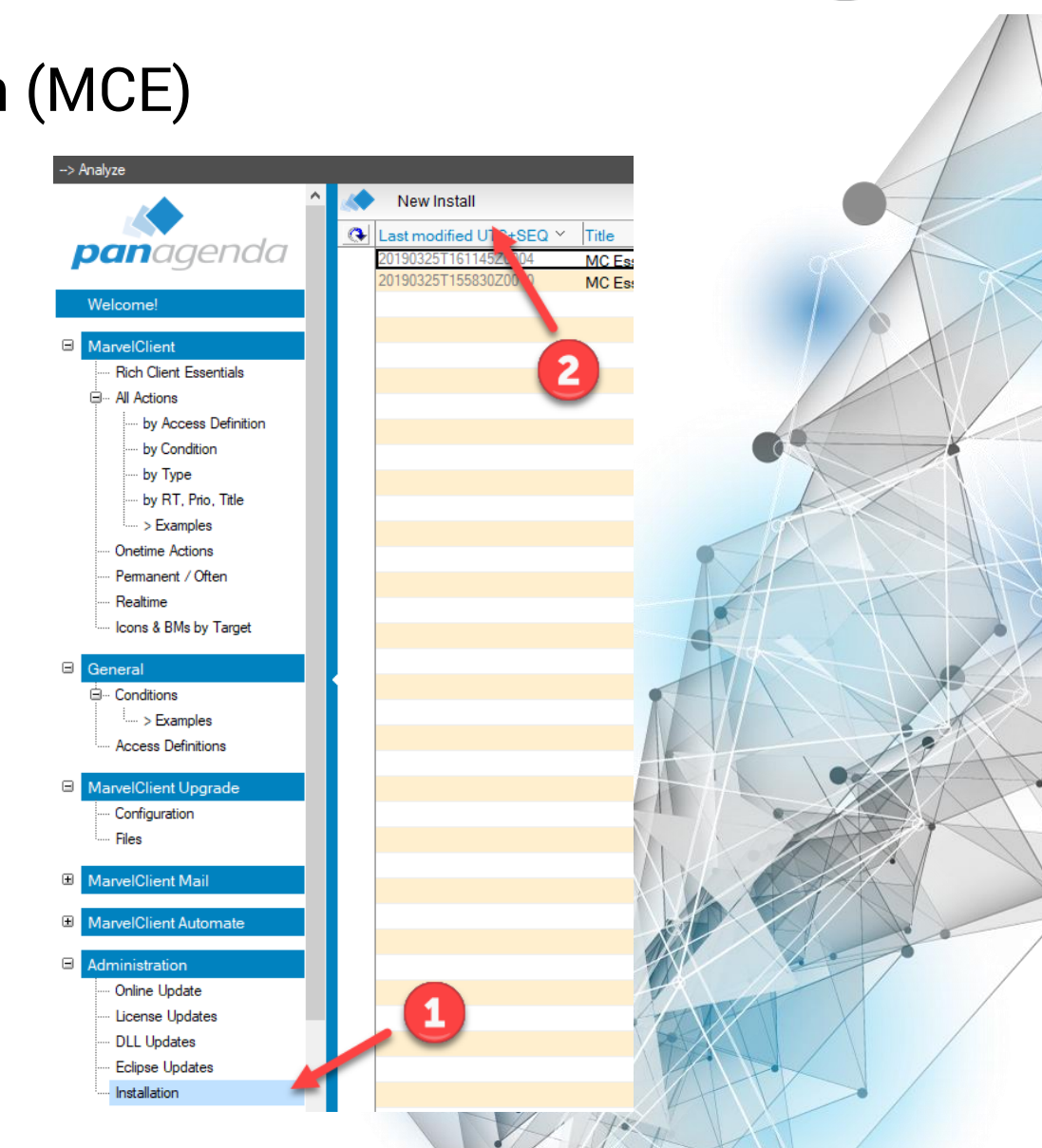

panagenda

#### MarvelClient Essentials Hands-on

**Wie** – richte ich MarvelClient Essentials ein (MCE)

MCE Client Implementierung (Optionen)

- Mailbased Installation (Config DB)
- Postopen Script Installation (Config DB)
- Manuelle Installation

**Wie** – richte ich MarvelClient Essentials ein (MCE)

MCE Client Implementierung (Mailbased Installation)

Bei der Mailbased Installation wird von der Config DB ausgehend eine Mail an ausgewählte Empfänger versendet. Diese Mail enthält sowohl die DLL als auch benötigte notes.ini Einträge (Button / Stored Form)

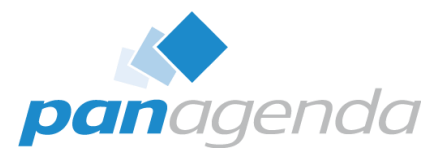

**Wie** – richte ich MarvelClient Essentials ein (MCE)

MCE Client Implementierung (Postopen Script Installation)

Bei der Postopen Script Installation generiert die Config DB ein Script Snipet welches z.B. in das Mailtemplate implementiert wird. Sobald der Client sein aktualisiertes Mailfile öffnet wird MCE lokal installiert.

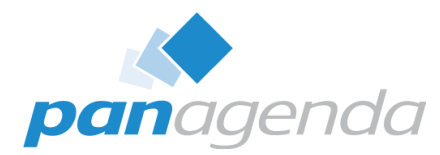

**Wie** – richte ich MarvelClient Essentials ein (MCE)

MCE Client Implementierung (Manuelle Installation)

MCE kann natürlich auch manuell oder via Software Deployment Werkzeuge auf den Notes Clients implementiert werden. Dafür wird lediglich die DLL (ist ab 10.0.1 im Notes Client enthalten) und zwei notes.ini Einträge benötigt.

MC\_DB=,SERVERNAME"!!panagenda\pmc\_config.nsf EXTMGR\_ADDINS=pmc.dll

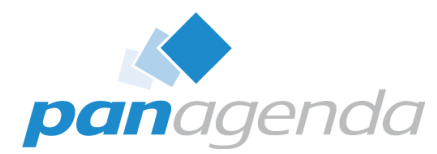

**Wie** – richte ich MarvelClient Essentials ein (MCE) Beispiel: Installation via "Mailbased Installation"

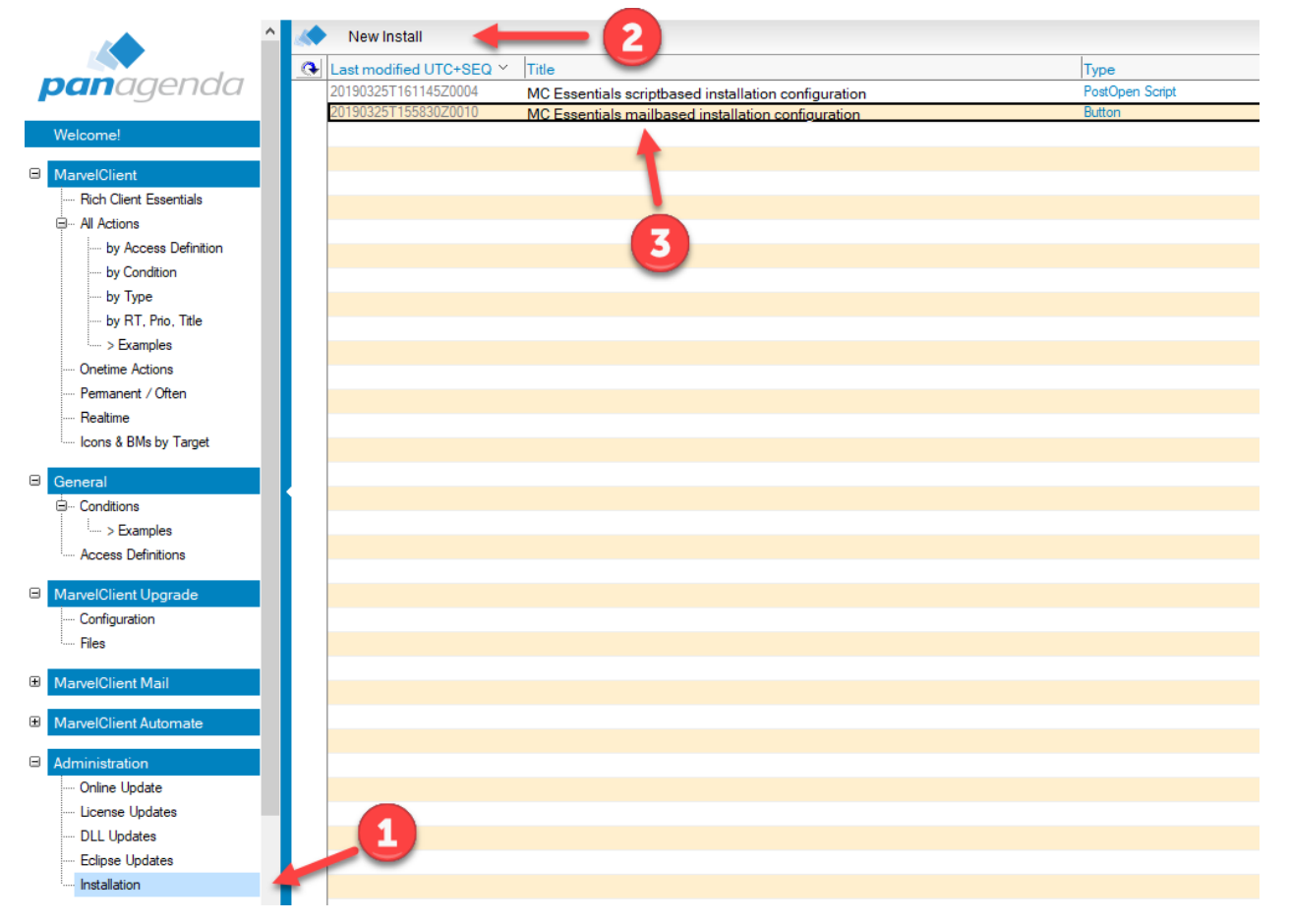

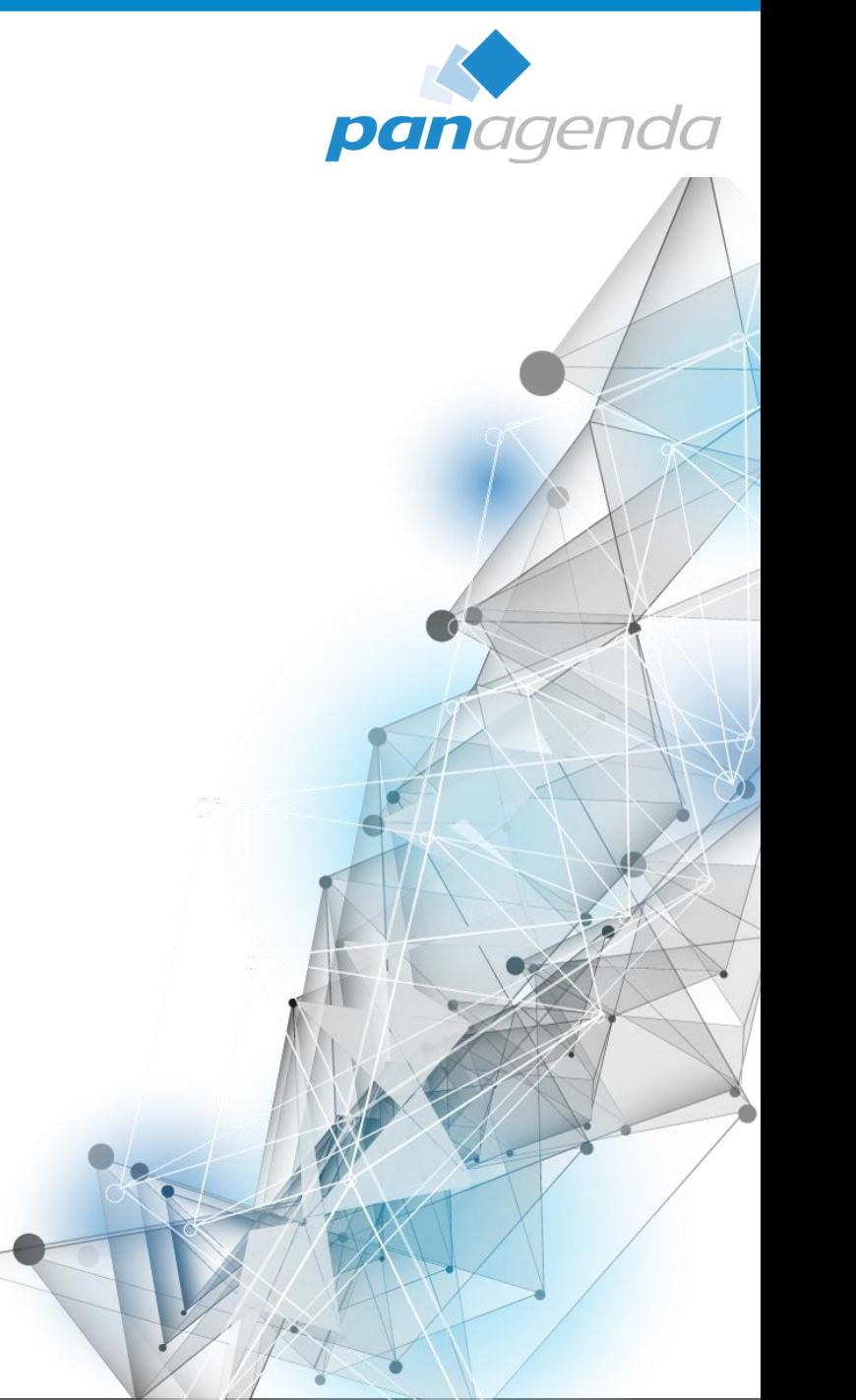

## **Wie** – richte ich MarvelClient Essentials ein (MCE) Beispiel: Installation via "Mailbased Installation"

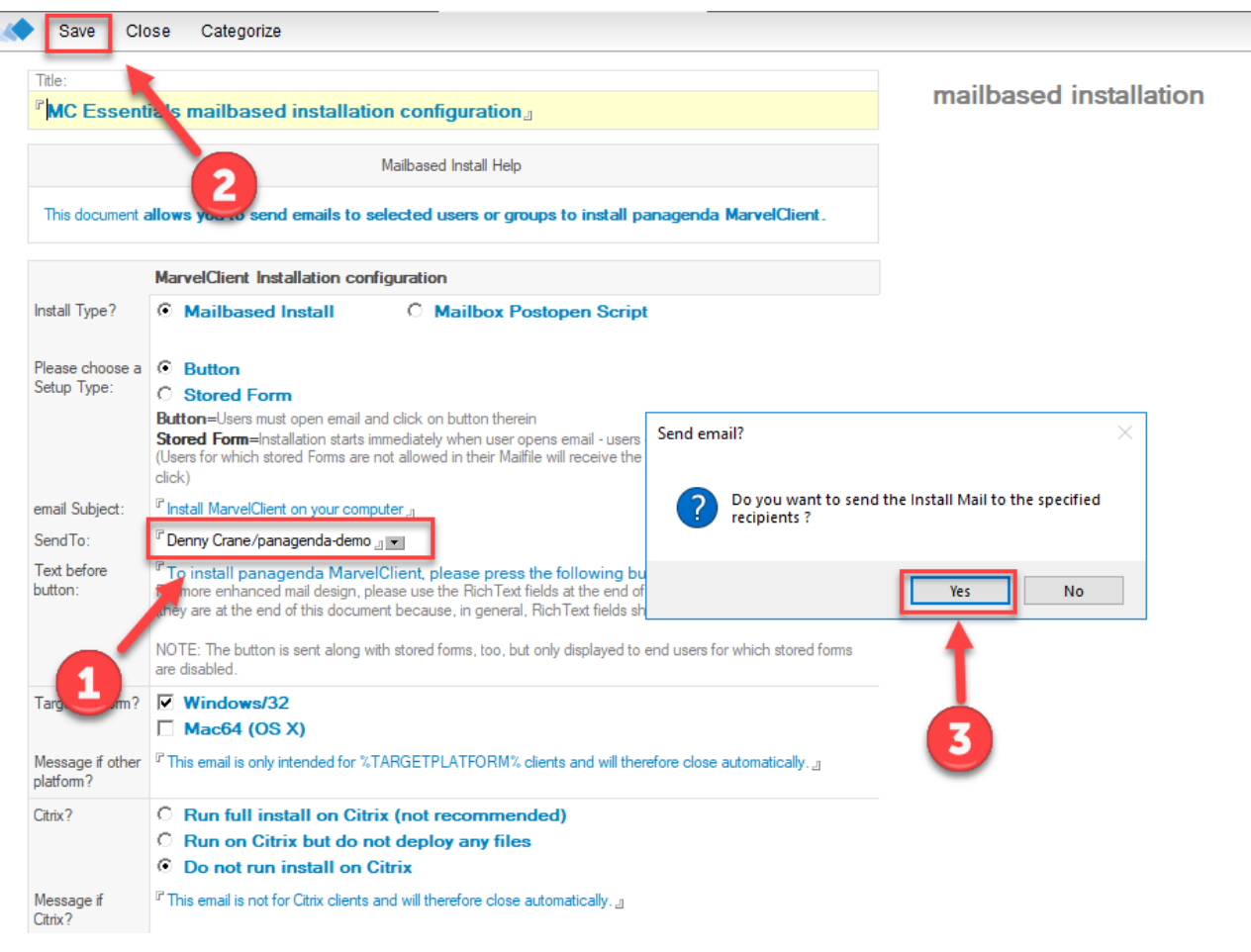

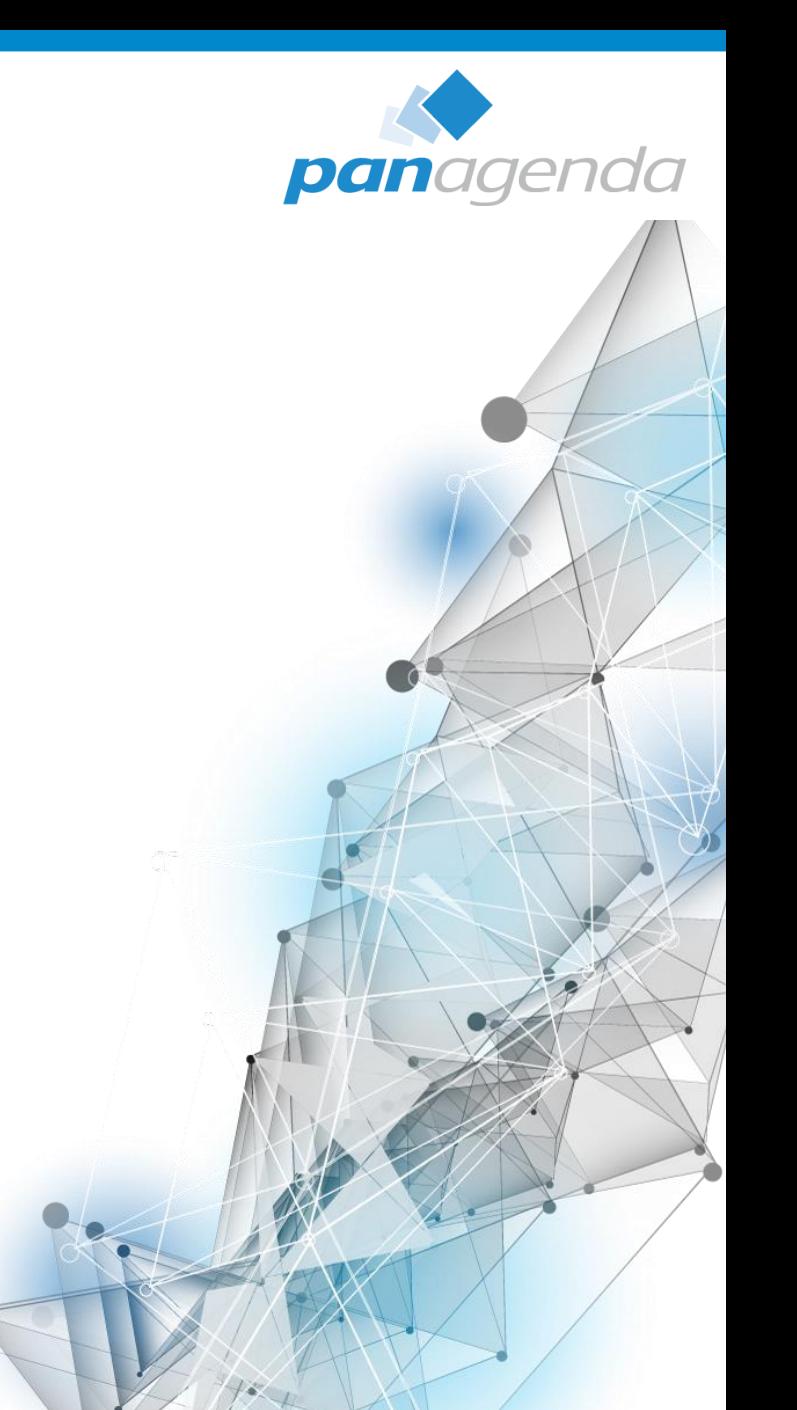

### **Wie** – richte ich MarvelClient Essentials ein (MCE) Beispiel: Installation via "Mailbased Installation"

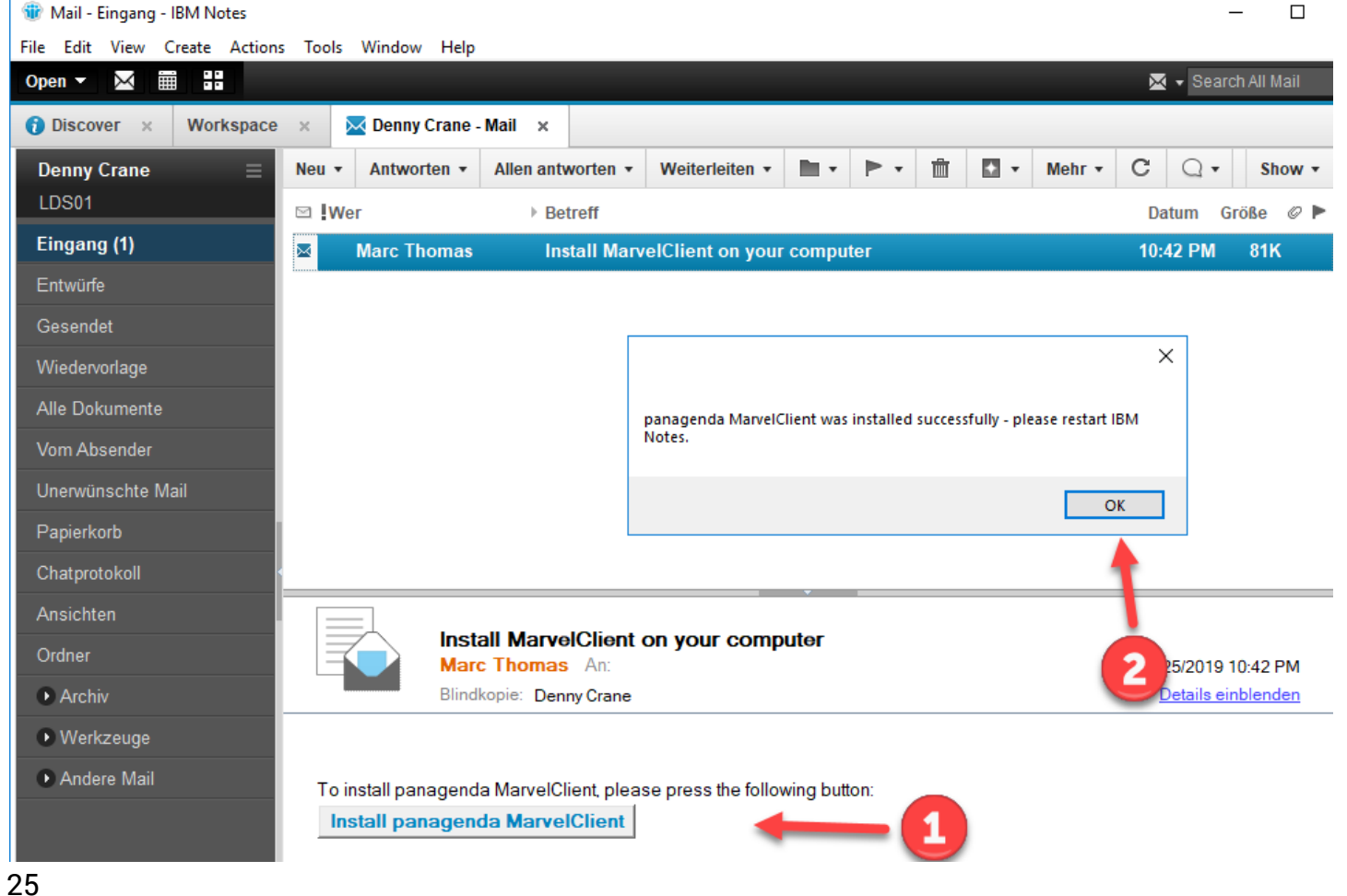

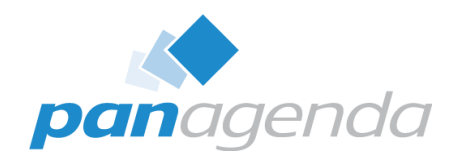

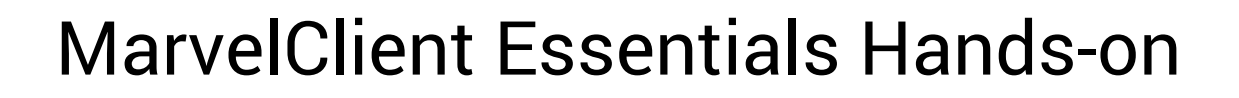

**Wie** – richte ich MarvelClient Essentials ein (MCE)

## Die Grundeinrichtung ist damit abgeschlossen.

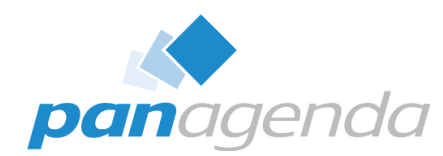

**Wie** – nutze ich MarvelClient Essentials (MCE)

MCE besteht aus zwei Datenbanken.

#### **1. Analyse DB**

In der Analyse legt jeder Client die bereitgestellten Informationen ab

#### **2. Config DB**

Die Config DB beschreibt die Tätigkeiten und "Actions" die MCE auf der Client Seite durchzuführen hat.

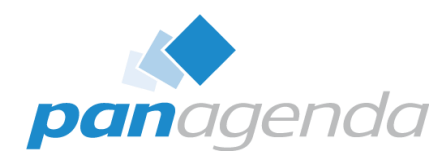

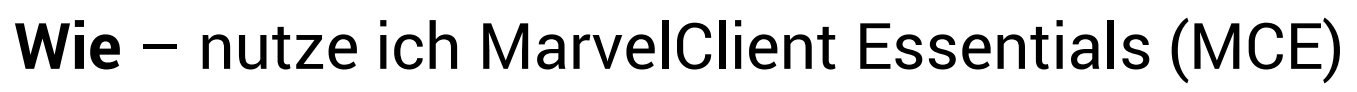

#### • Config DB

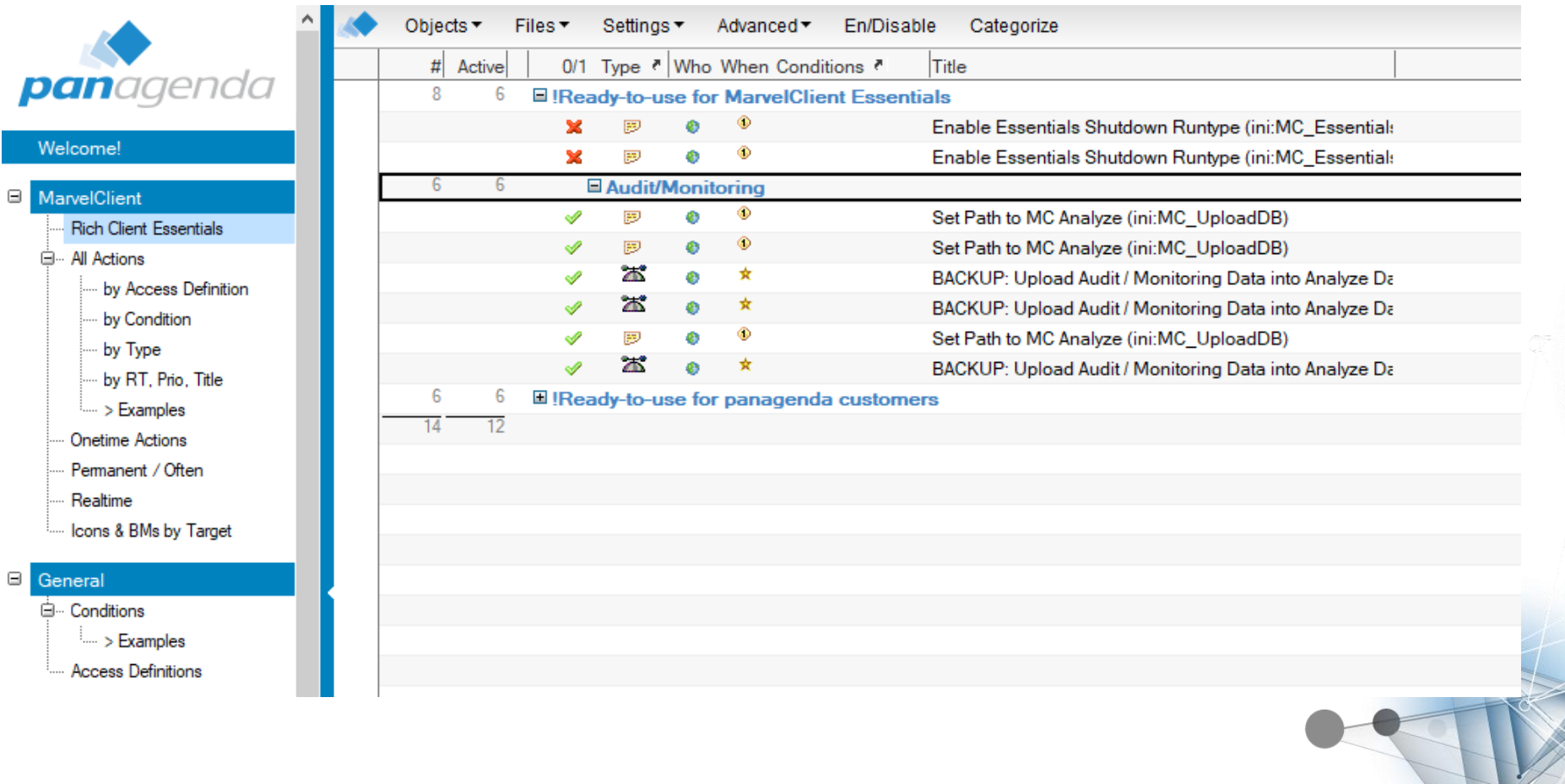

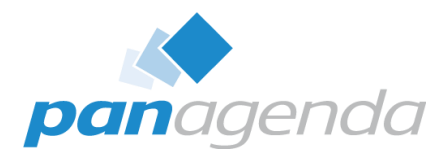

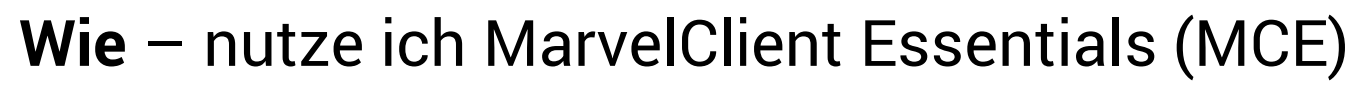

• Analyse DB

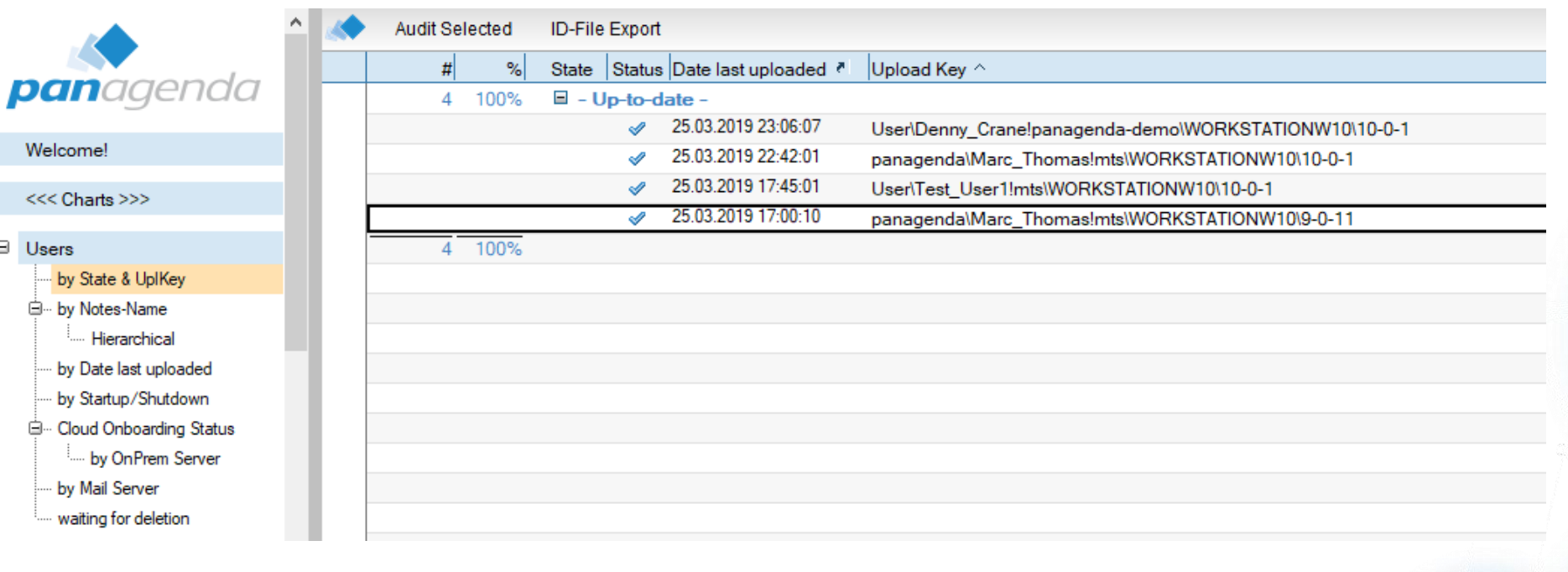

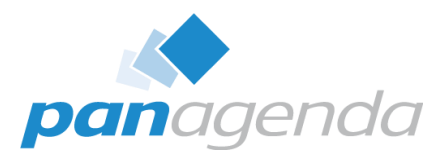

**Wie** – nutze ich MarvelClient Essentials (MCE)

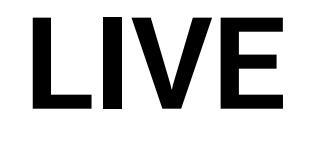

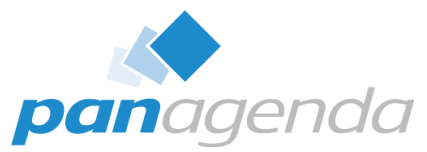

#### 31

#### **Note:** This PC  $\rightarrow$  Local Disk (C:)  $\rightarrow$  Program Files  $\rightarrow$  IBM  $\rightarrow$  Domino  $\rightarrow$  data  $\rightarrow$  $\leftarrow$  $\rightarrow$ 个 Name Date modified **Type** Size 03/25/19 02:53 File folder → aut dfc 03/25/19 02:53 File folder 03/25/19 02:53 File folder domino File folder etc 03/25/19 02:53 File folder  $\vert$  help 03/25/19 02:54 iNotes File folder 03/25/19 02:54 03/25/19 02:53 File folder panagenda 03/25/19 02:53 File folder properties 03/25/19 02:54 File folder meval W32 03/25/19 02:53 File folder xmlschemas File folder 03/25/19 02:53 activity.ntf 11/29/18 06:07 NTF File 1.620 KB  $\hat{\phantom{a}}$ admin4.ntf Name Size Date modified Type. afrikaan.dic PMCInstaller.nsf 11/29/18 06:07 NSF File AgentRunner.nsf alog4.ntf 320 KB 11/29/18 06:07 NTF File arabic.dic 11/29/18 06:06 DIC File 438 KB archig50.ntf

### • Ab Notes / Domino 10.0.1 im Installer enthalten

MarvelClient Essentials Hands-on

**Woher** – erhalte ich MarvelClient Essentials (MCE)

12,544 KB

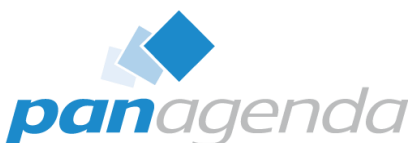

**Woher** – erhalte ich MarvelClient Essentials (MCE)

• <https://www.panagenda.com/essentials>

### **MarvelClient Essentials**

We are proud to share IBM's announcement that panagenda MarvelClient Essentials is included as part of IBM Notes and Domino  $10.0.1!$ 

While MarvelClient Essentials is directly built into the Notes 10.0.1 Client, customers on IBM Notes 9.x clients can also download and install it on your current IBM Notes 9.x Clients - free of charge to make it easier, faster and cheaper to upgrade to IBM Notes 10!

If you're not yet a MarvelClient customer, we invite you to join the more than 11 million licensed users in over 70 countries who chose panagenda to reduce IBM Notes help desk tickets, storage or upgrade cost, down time while providing an improved end user experience!

**Download for Free** 

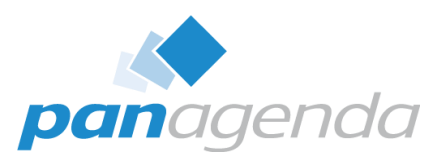

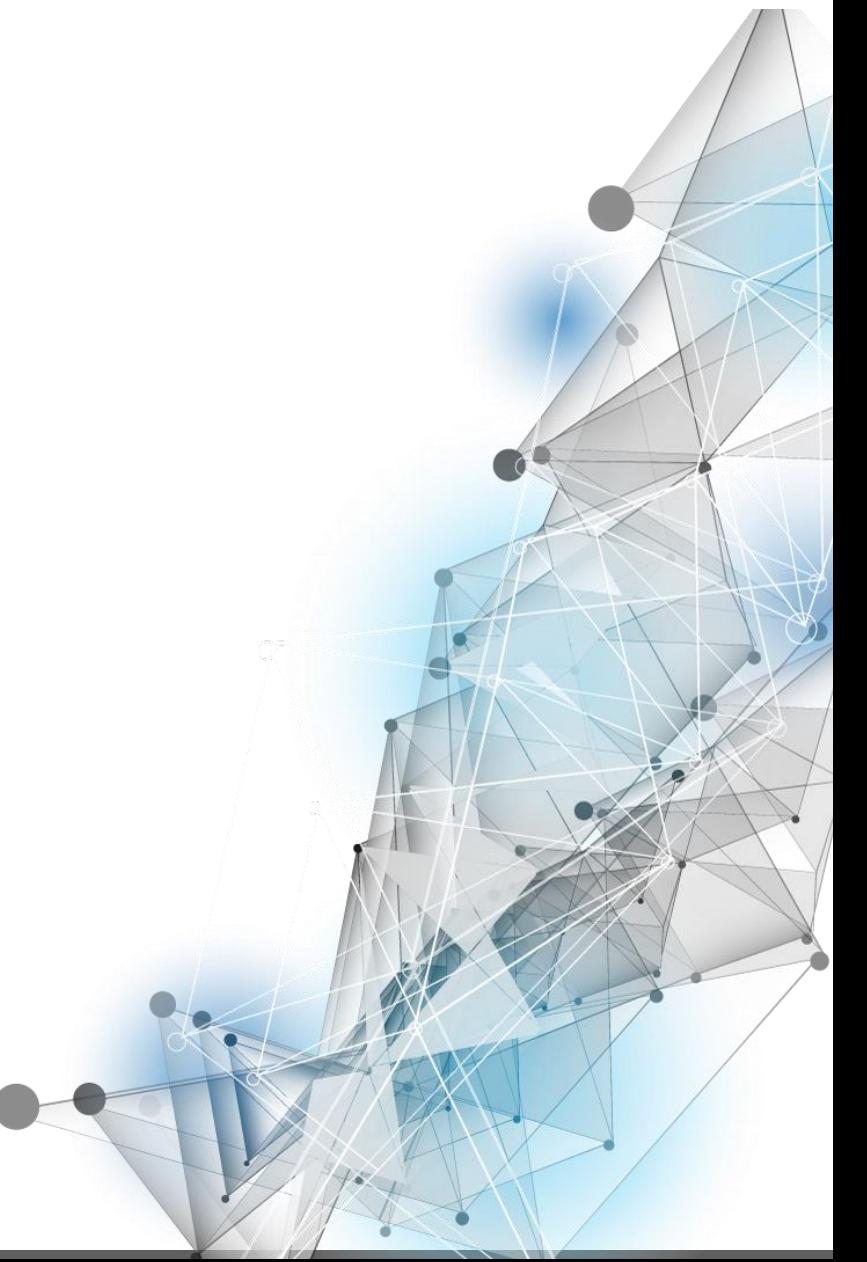

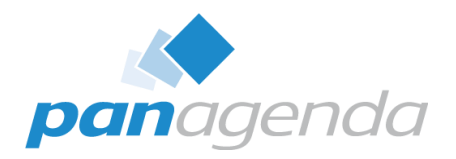

**Woher** – erhalte ich MarvelClient Essentials (MCE)

Interessante Links:

- [https://www.ibm.com/support/knowledgecenter/en/SSKTMJ\\_10.0.1/ad](https://www.ibm.com/support/knowledgecenter/en/SSKTMJ_10.0.1/admin/wn_marvelclient_essentials.html) min/wn\_marvelclient\_essentials.html
- <https://www-01.ibm.com/support/docview.wss?uid=ibm10737079>
- [https://www.panagenda.com/kbase/pages/viewpage.action?pageId=24](https://www.panagenda.com/kbase/pages/viewpage.action?pageId=24119361) 119361

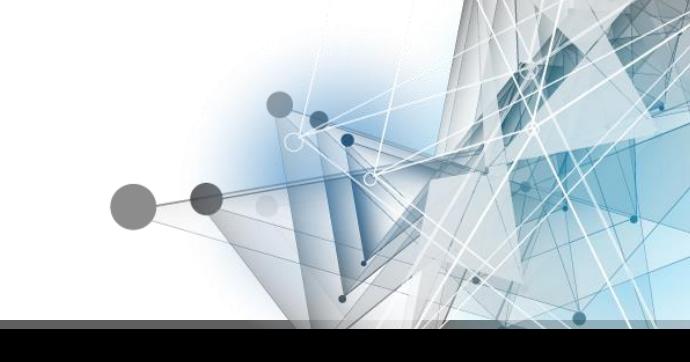

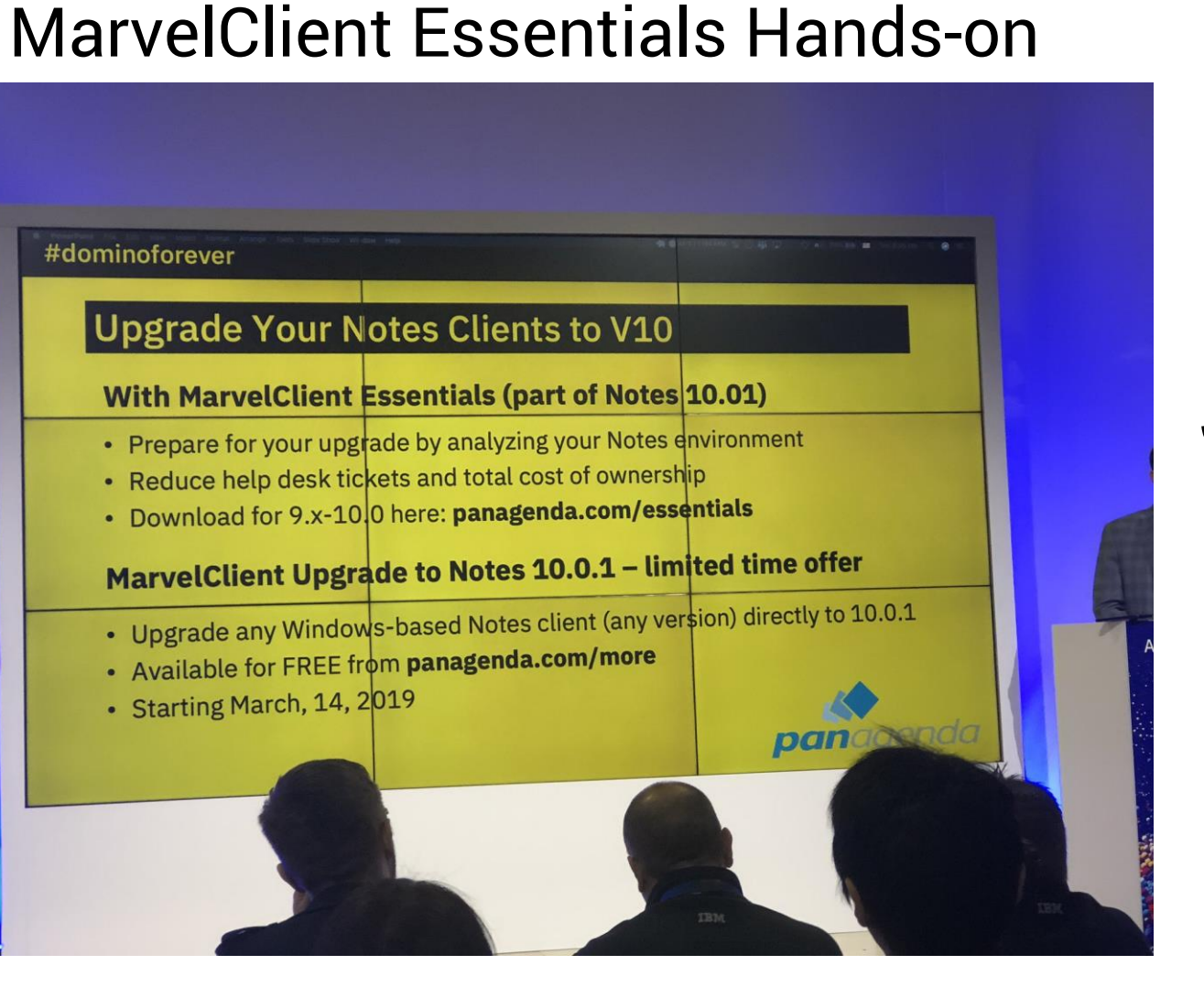

# panagenda

# SNEAK PEEK

# (MC Upgrade Free Edition)

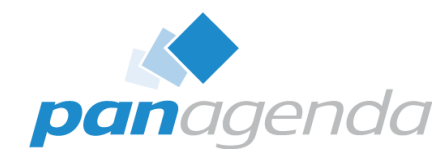

#### **Kontakt**

- eMail: [marc.thomas@panagenda.com](mailto:marc.thomas@panagenda.com)
- Twitter: @IAM\_Mthomas
- Blog: http://epollabonatifia.rocksumerksamkeit

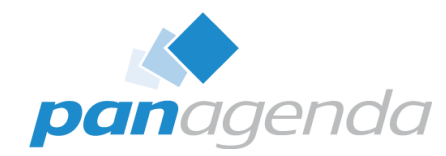

#### **Kontakt**

- eMail: [marc.thomas@panagenda.com](mailto:marc.thomas@panagenda.com)
- Twitter: @IAM\_Mthomas
- Blog: [http://collaboration.rocks](http://collaboration.rocks/)

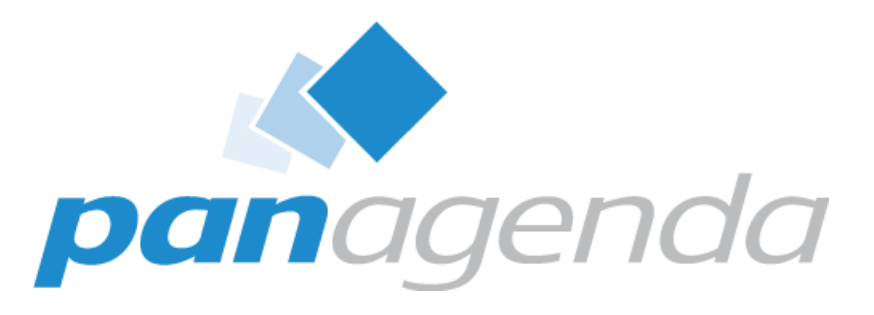

#### **Headquarters, Austria: panagenda GmbH (Ltd.)** Schreyvogelgasse 3/10 AT 1010 Vienna

**Phone:** +43 1 89 012 89 **Fax:** +43 1 89 012 89-15 **E-Mail:** info@panagenda.com

#### **USA:**

#### **panagenda Inc.**

60 State Street, Suite 700 MA 02109 Boston

**Phone:** +1 617 855 5961 **Fax:** +1 617 488 2292 **E-Mail:** info@panagenda.com **Headquarters, Germany: panagenda GmbH (Ltd.)** Lahnstraße 17 DE 64646 Heppenheim

**Phone:** +49 6252 67 939-00 **Fax:** +49 6252 67 939-16 **E-Mail:** info@panagenda.com

**Germany: panagenda Consulting GmbH (Ltd.)** Donnersbergstrasse 1 DE 64646 Heppenheim

**Phone:** +49 6252 67 939-86 **Fax:** +49 6252 67 939-16 **E-Mail:** info@panagenda.com **The Netherlands: Trust Factory B.V.** 

11th Floor, Koningin Julianaplein 10 NL 2595 AA The Hague

**Phone:** +31 70 80 801 96 **E-Mail:** info@trust-factory.com

#### Make Your Data Work for You